الجـــمــــهــــوريـــة الجــــزائــريــة الديـمــقــراطــيــةالــشـــعــبــيــة REPUBLIQUE ALGERIENNE DEMOCRATIQUE ET POPULAIRE وزارة التـــــــــــــعـليـم العــــالي والبـــــــــــحث العــــــــــــــــــــــــــــــ

Ministère de l"Enseignement Supérieur et de la Recherche Scientifique

جـــــــــــــــــــامعة أبي بــكـــــــــــر بــــلــــقــــايـد -تـــــــــلمســـــــــان-

Université Aboubakr Belkaïd–Tlemcen –

Faculté de Technologie

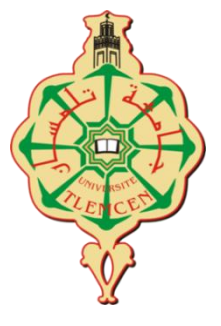

## **MEMOIRE**

Présenté pour l"obtention du **diplôme** de **MASTER En**: Télécommunications **Spécialité**: Réseaux et Télécommunications

**Par** : TALBI Loqman

**Sujet** 

## **Contrôle d'application à l'aide du chatbot**

Soutenu le 07/07/2021, devant le jury composé de :

**Mr. MERZOUGUI Rachid** Professeur Univ. Tlemcen Président **Mr. ZERROUKI Hadj** MCB Univ. Tlemcen Examinateur **Mr. BORSALI Ahmed Riad** Professeur Univ. Tlemcen Encadrant

**Année universitaire 2020/2021**

# *Remerciements*

*C'est avec immense plaisir que je réserve ces quelques lignes en signe de gratitude et de profonde reconnaissance à tous ceux qui m'ont aidé à la réalisation de ce projet de fin 'études.*

*Je tiens à remercier mon encadreur « Monsieur BORSALI Riad » pour sa générosité et son aide remarquable qui me l'a donnée. Grâce à lui j'ai pu mener ce travail, par ses soutiens et ses précieuxconseils.*

*Que les membres de jury* « MERZOUGUI Rachid, ZERROUKI Hadj» *trouvent mes* profondes gratitudes pour l'honneur qu'ils m'ont fait en assistant à ma soutenance.

Je remercie aussi tous ceux, et celles qui ont contribué de près ou de loin pour *l'accomplissement de ce modeste travail.* 

## *Dédicaces*

*En signe de reconnaissance et de respect, je dédie ce modeste travail :*

Aux êtres les plus chers à mon cœur, mes parents, qui m'ont aidé et soutenu tout au long de *mon parcours scolaire et universitaire.*

A mes chers frères que j'aime beaucoup Zakarya, Ilyes et Ayoub en leurs souhaitant beaucoup *de réussite.* 

*A mes agréables sœurs Amel, Belkisse et Ikhlasse.* 

*A mes neveux et nièces adorés Nouha,Doha,Hayem,Zohier,Haytem,Oubaye,Ilaf,Afnan,Anaam,Imran*

*Wassim et Ouways.*

*A tous mes beaux-frères et ma belle-sœur*

*A tous mes chers ami(e)s*

*A tous ma famille surtout mon oncle Abdelkader*

*Sans oublier,tous les enseignants qui m'ont enseigné durant mon parcours universitaire.*

#### *LOQMAN*

## **ملخص**

بالنسبة للبعض، تعمل الأتمنة المنز لية على تشغيل مقبس بعيد من هاتف ذكي، وتشغيل ضوء من تطبيق بدلاً من مفتاح وكل هذا باستخدام الذكاء الاصطناعي أو اردوينو, يتكون هذا المشروع من التحكم في تطبيق باستخدام الذكاء الاصطناعي باستخدام تطبيق مر اسلة في حالتنا. قَّمنا بإجراء اتصال بين جهاز منزلي وهاتف ذكي بعيد باستخدام نوع لاسلكي Nodemcu .ESP 862 **الكلمات الرئيسية:** انزكاء االصطُاعي **و** اسدويُى **و 8622ESP NodeMCU Résumé**

Pour certain,la domotique se résume à déclencher une prise à distance depuis un smartphone.Allumer une lumière depuis une application plutôt que par classique interrupteur. Tout cela en utilisant l'intelligence artificielle (chatbot) et l"arduino.

Ce projet consiste à contrôler une application à l'aide du chatbot en utilisant une application de messagerie dans notre cas.

Nous avons réalisé dans notre projet une connexion entre un appareil ménager et un smartphone à distance en utilisant un type de WI-FI (Nodemcu de type ESP 8622).

**Mot clé : Chatbot, arduino, NodeMCU ESP8622**

## **Abstract**

For some, home automation comes down to triggering a remote socket from a smartphone. Switching on a light from an application rather than a traditional switch. All this using artificial intelligence (chatbot) and the arduino.

This project consists of controlling an application using the chatbot using a messaging application in our case.

In our project, we have made a connection between a household appliance and a remote smartphone using a type of WI-FI (Nodemcu type ESP 8622).

**Keyword: Chatbot, arduino, NodeMCU ESP8622**

# **Sommaire**

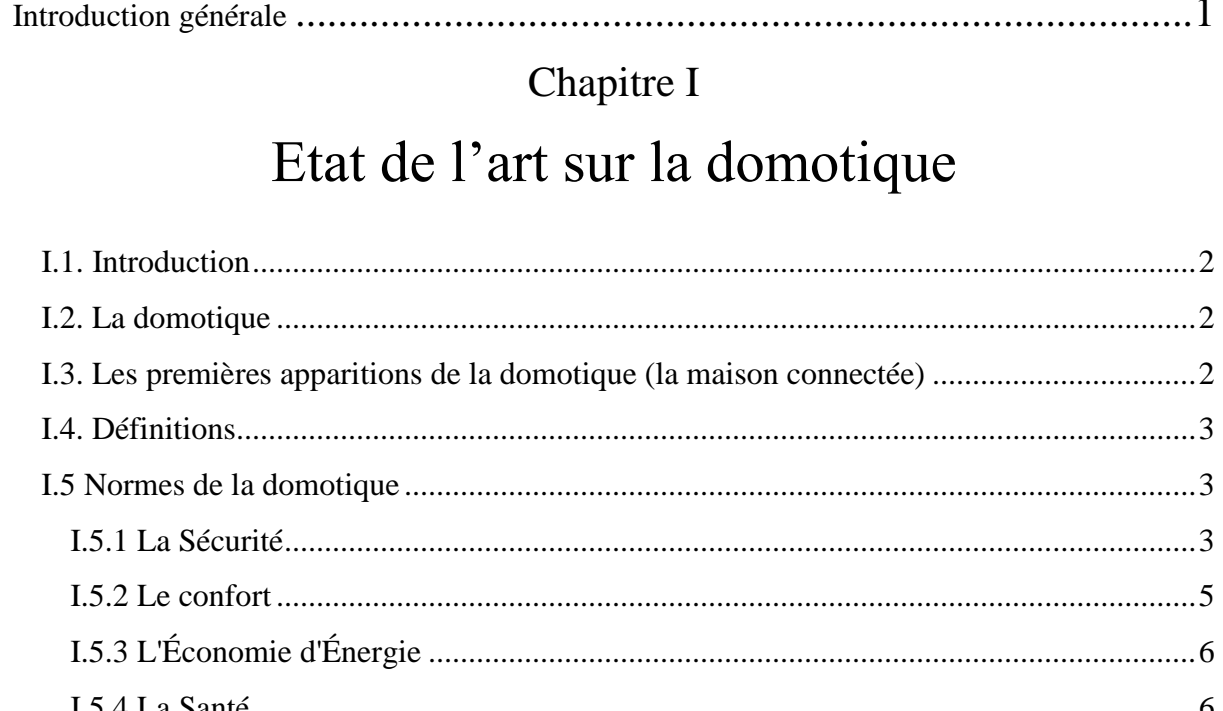

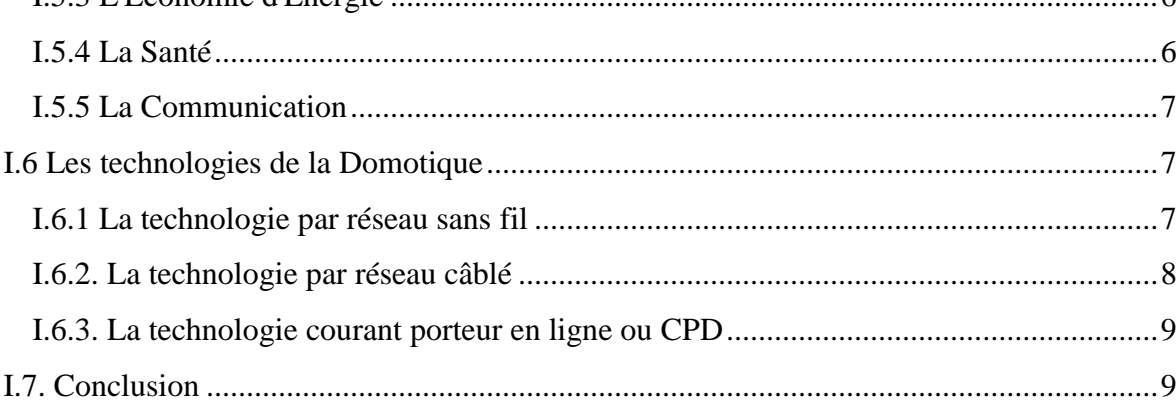

## Chapitre II

# Arduino et Composants Électroniques

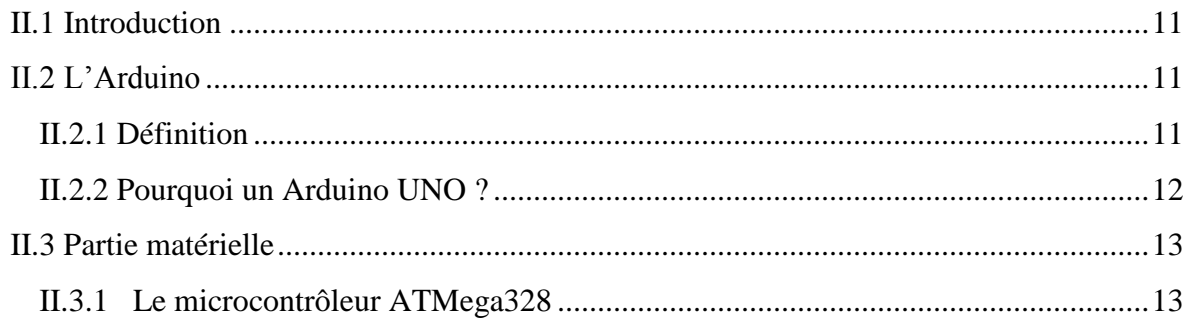

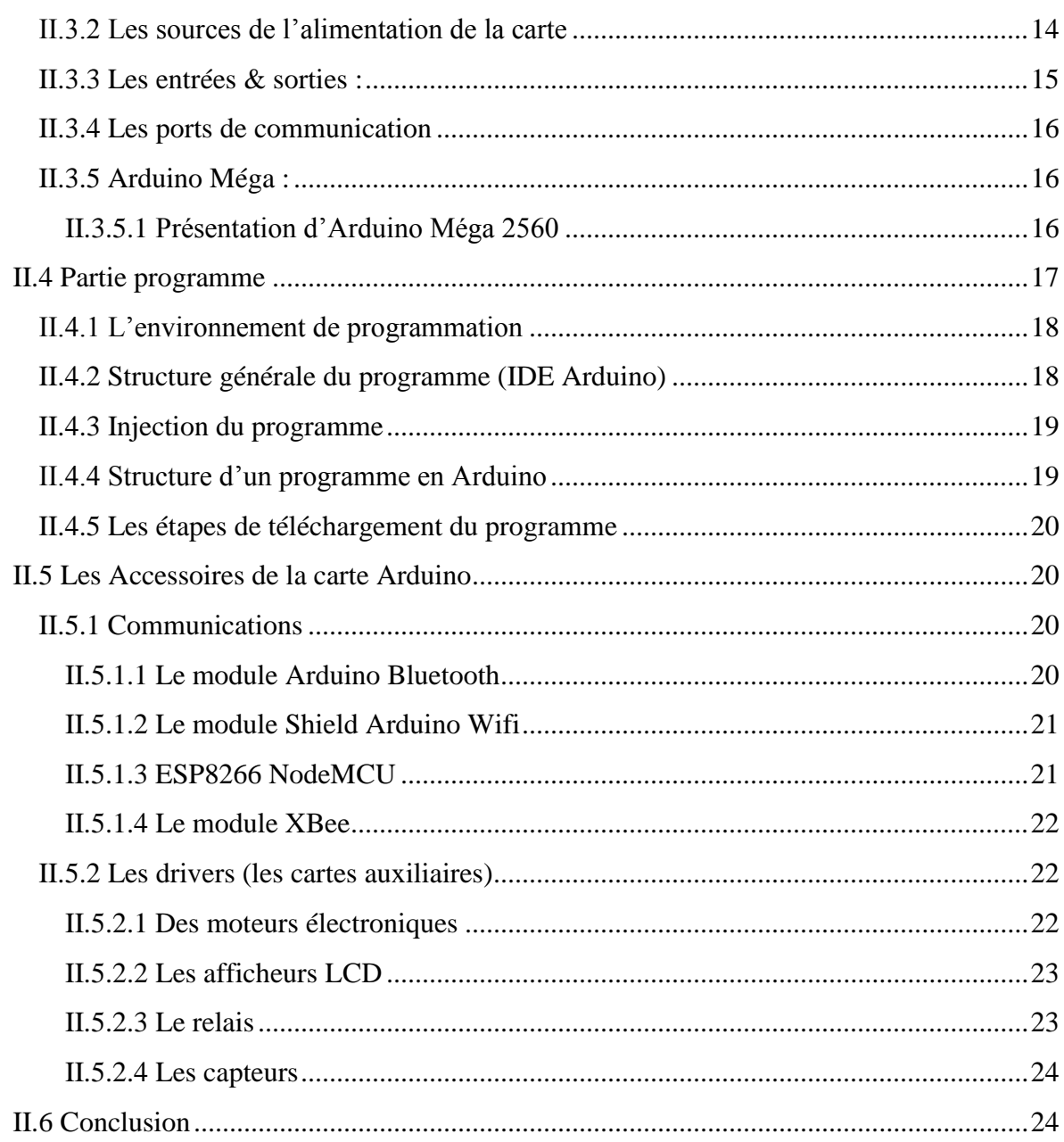

# Chapitre III

# Réalisation d'application de contrôle à l'aide du chatbot

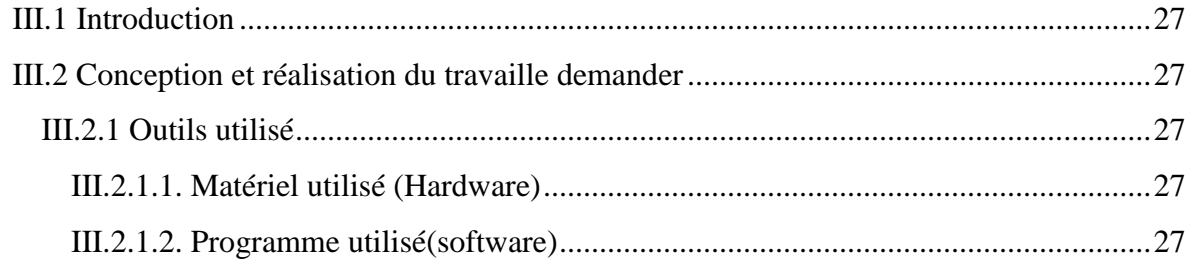

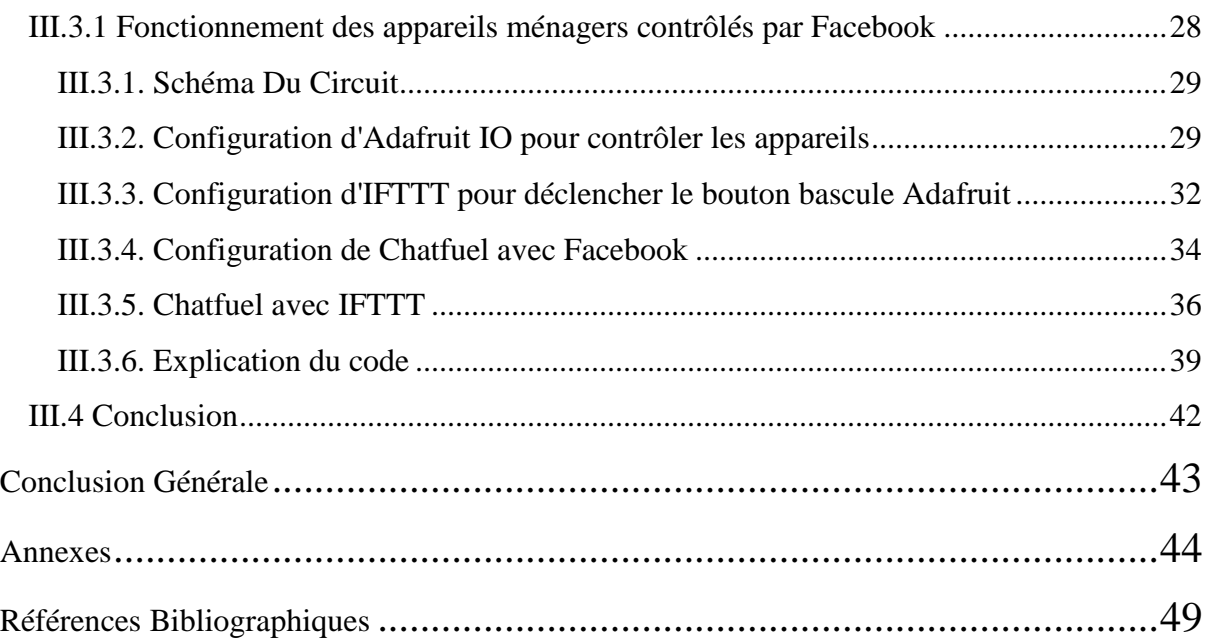

# Liste des figures

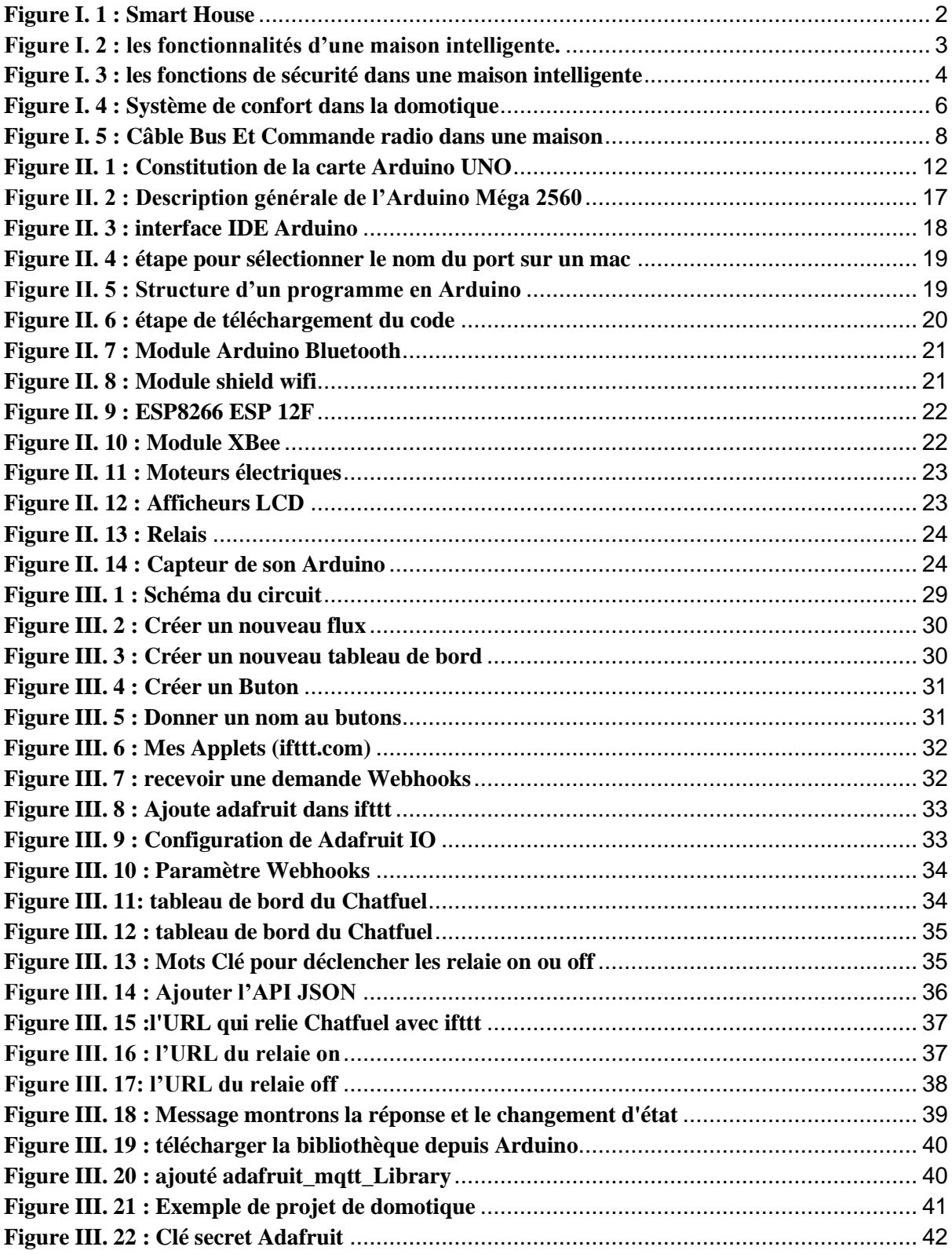

# **Liste des abbreviations**

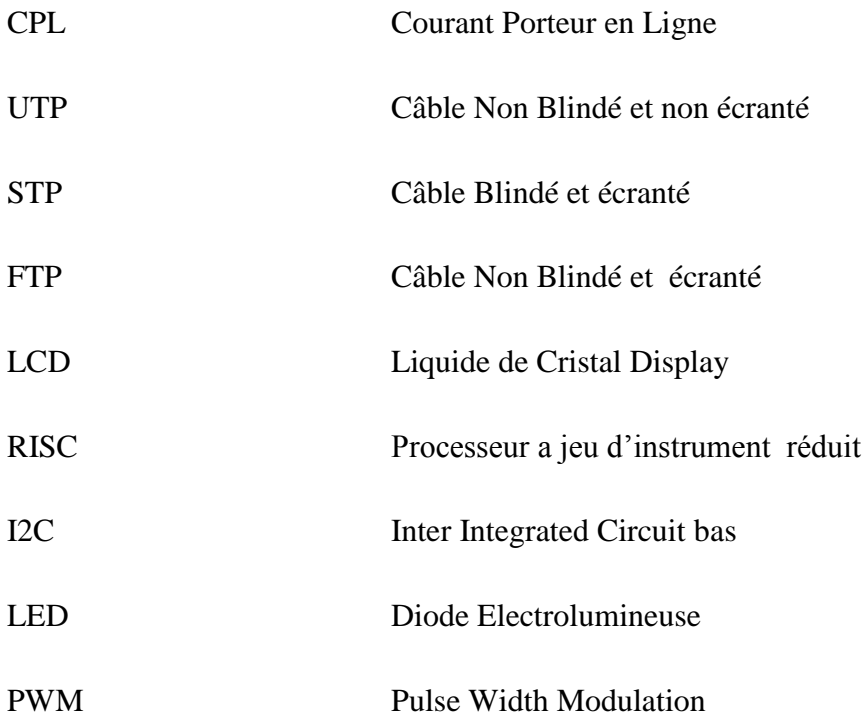

# Introduction Générale

## **Introduction générale**

<span id="page-10-0"></span>Jour après jour, la technologie ne cesse d'augmenter et d'évoluer dans nos vies quotidiennes. Cette technologie nous rend la vie plus facile et lisible. À présent, la majorité des individus (surtout les personnes âgées) passent beaucoup leur temps à domicile. D"où ils auront de plus en plus besoin d"une maison assurant une qualité de vie honorable (sécurité, confort... $\left[1\right]$ .

La maison connectée intervient et se présente comme un paradis pour ces individus vu les équipements de technologie informatique et électronique qui la constituent. Tout cela permet d"avoir certains nombres de fonctions.

Aujourd"hui, une Smart House (Maison Intelligente) est capable de savoir quand vous rentrez à la maison (grâce à votre Smartphone par exemple), et donc d'ouvrir le portail avant même que vous n"arriviez. Les volets peuvent s"ouvrir et se fermer au rythme du soleil, et peuvent même aller jusqu'à s'adapter à la saison et la température pour laisser entrer la lumière et la chaleur du soleil l"hiver, ou au contraire conserver le frais l"été en fermant les volets des fenêtres exposées au soleil [2].

Ces nombreuses fonctions sont apparues dans les maisons intelligentes grâce aux développements de l'intelligence artificielle qui consiste à remplacer les tâches humaines grâce à des robots ou des équipements électroniques développés.

Ce travail consiste à contrôler une application à l'aide du chatbot (assistant virtuel) en utilisant une application de messagerie (Messenger dans notre cas).

Ce travail est réparti en trois chapitres fondamentaux :

Le premier chapitre est un état de l'art sur la domotique qui va éclairer ce que signifie une maison intelligente avec une vue globale (définition, historique, normes…).

Le deuxième chapitre sera basé sur les composants électroniques (Arduino, relais et le MDU esp8266(carte wifi) …) et leur principal fonctionnement.

Dans le dernier chapitre nous allons aborder la partie pratique et la conception du projet qui consiste à contrôler une lampe à l'aide d'un système de messagerie en utilisant une carte arduino.

# **Chapitre I**

# <span id="page-11-0"></span>Etat de l"art sur la domotique

#### <span id="page-12-0"></span>**I.1. Introduction**

La domotique est un terme générique regroupant toutes les techniques permettant d'automatiser la gestion d'une maison. Ces techniques font massivement appel à l"informatique et aux objets connectés afin de faciliter la vie de l"utilisateur. Cet ensemble de techniques peut servir à plusieurs choses : automatiser certaines tâches pour faciliter la vie de l"utilisateur, augmenter la sécurité de l"habitat, ou encore réduire la consommation énergétique du logement. L"objectif de ce chapitre est d"expliquer brièvement la domotique afin de surgir les concepts clés de notre travail [3].

#### <span id="page-12-1"></span>**I.2. La domotique**

La domotique est l'ensemble des techniques visant à l'automatisation de certains aspects de l"habitat (éclairage automatique, gestion de l"énergie…). Tout cela permet de mieux contrôler les différents systèmes et sous-systèmes d"une maison.

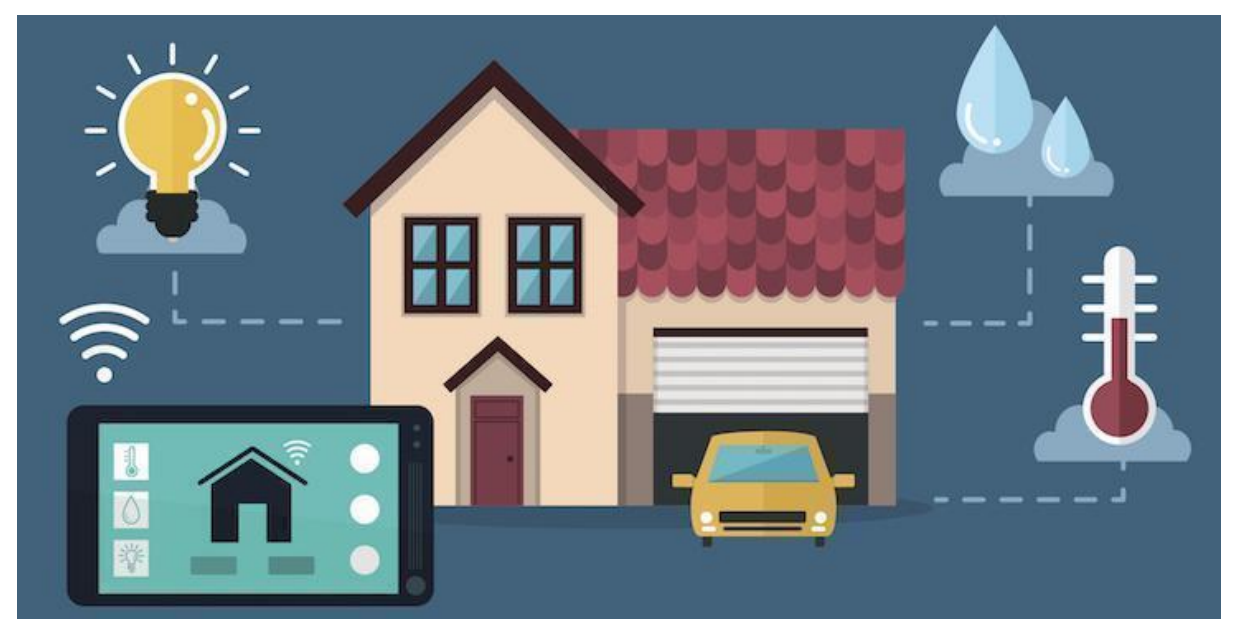

**Figure I. 1 : Smart House**

## <span id="page-12-3"></span><span id="page-12-2"></span>**I.3. Les premières apparitions de la domotique (la maison connectée)**

La maison connectée est apparue dans les années 1980 quand l'informatique a commencé à pénétrer dans nos domiciles. Ensuite vu l'apparition de l'internet et du WIFI la domotique devient de plus en plus développée et employée dans le monde.

#### <span id="page-13-0"></span>**I.4. Définitions**

Le mot domotique est un mot composé de deux mots essentiels : Domicile (maison) plus informatique tout cela donne naissance au mot domotique. La domotique est l"association de plusieurs technologies (informatique, électronique et télécommunications…) qui assure le confort et la sécurité dans une habitation [4].

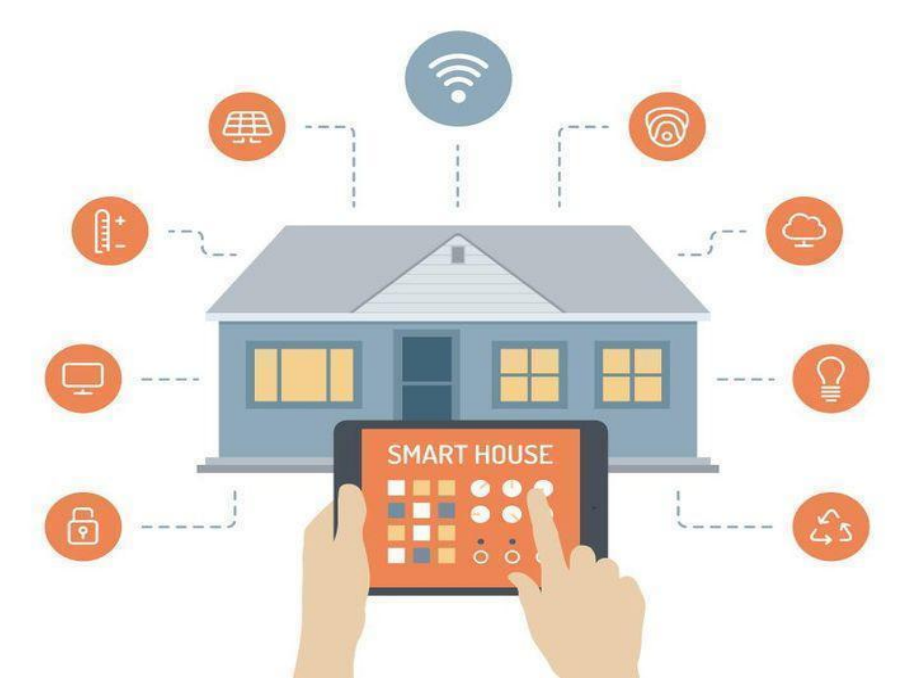

**Figure I. 2 : les fonctionnalités d'une maison intelligente.**

### <span id="page-13-3"></span><span id="page-13-1"></span>**I.5 Normes de la domotique**

Les majeurs objectifs de la maison connectée sont :

- Assurer la protection des personnes (sécurité).
- Veiller au confort de vie quotidienne des personnes âgées (confort).
- Économisation de l'énergie grâce à la réactivité maîtrisée d'une maison intelligente.
- Surveiller la santé (télésanté, télémédecine) et établir la communication avec un réseau (wifi, Bluetooth…)

## <span id="page-13-2"></span>**I.5.1 La Sécurité**

La domotique vous permet de sécuriser votre habitation grâce à plusieurs systèmes de sécurité, tel que :

● La sécurité anti-intrusion :

Contrairement à un système d'alarme traditionnel, une centrale domotique agit sur toute l'installation électrique de l'habitation.

Elle dissuade les intrus en simulant une présence par l'allumage aléatoire des éclairages, de la radio ou l'ouverture des volets durant la journée, ...

Les accès à un logement ou à un commerce sont contrôlés et enregistrés et, si une intrusion est détectée, la centrale prend les mesures qui s'imposent :

- Sirène.
- Allumage de tous les éclairages de la maison [3].
- La sécurité feue, dégâts des eaux, gaz et les inondations :

Dans ce cas les systèmes de sécurité interviennent instantanément pour couper les alimentations, remonter les stores, couvrir la piscine, appeler les numéros d'urgence ou faire retentir la sirène si l'occupant est présent.

● Le suivi de la santé et de la sécurité médicale (surveillance des enfants, système d"appel de détresse …) [5].

Détection automatique des pannes :

Les automatismes seront aussi largement employés pour détecter les pannes. Ainsi, on pourra détecter automatiquement et de manière préventive des failles diverses dans le fonctionnement du logement et de ses équipements : les fuites d"eau ou de gaz, le mauvais fonctionnement des équipements ménagers ou des appareillages de chauffage, climatisation de fourniture d"eau chaude sanitaire …

Chacun disposera d"une télé-information (information distance) sur l"état de son logement en cas d"absence (transmission des informations ci-dessus, signal d"alarme …)

Enfin la détection d"intrusion sera généralisée…. et infaillible.

<span id="page-14-0"></span>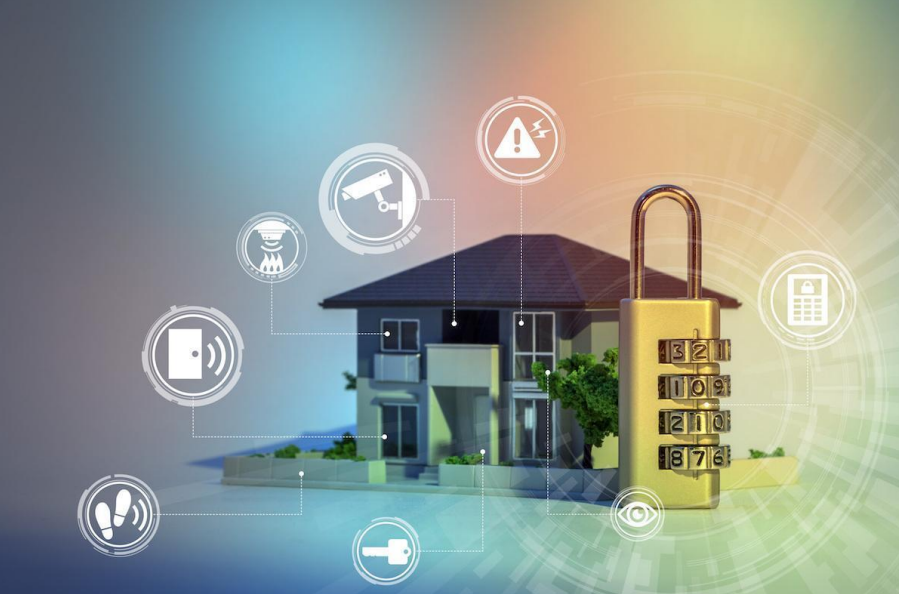

*Figure I. 3 : les fonctions de sécurité dans une maison intelligente*

#### <span id="page-15-0"></span>**I.5.2 Le confort**

Le bien d'être dans l'habitat devient de plus en plus abordable. Quoi de plus agréable que de pouvoir programmer son installation pour qu'elle appuie sur des interrupteurs à la place des habitants ?

- Allumer la lumière lorsqu"une porte est franchie, s"il fait nuit,
	- En hiver, mettre en route le chauffage cinq minutes avant le retour des enfants de l"école,
	- Tamiser la lumière et fermer les volets roulants dès le début du visionnage de la télévision,

La domotique permet aussi de commander pratiquement tous les appareils électriques de l'habitat à partir d'une télécommande, d'une tablette ou encore d'un smartphone [6].

Les nombreuses solutions pour avoir le confort sont [7] :

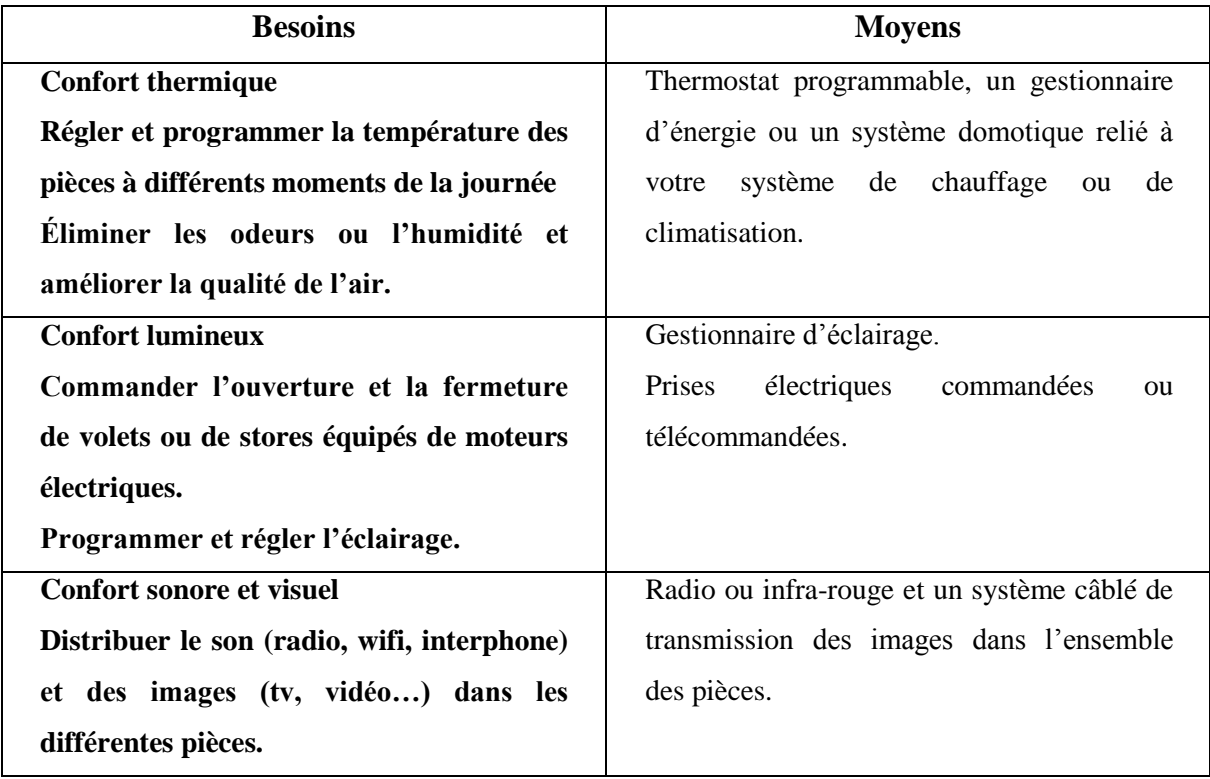

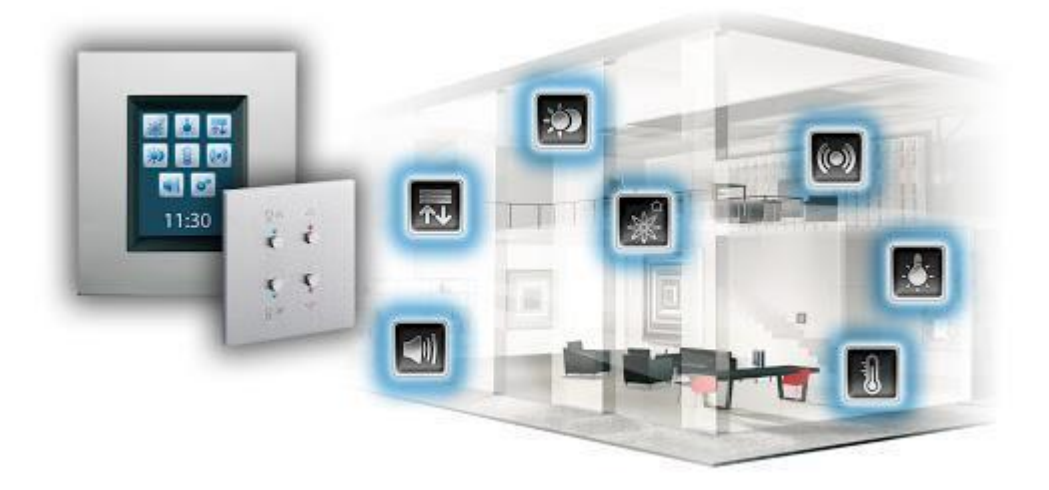

**Figure I. 4 : Système de confort dans la domotique**

## <span id="page-16-2"></span><span id="page-16-0"></span>**I.5.3 L'Économie d'Énergie**

Le principal objectif de la domotique est d'éviter le gaspillage d"énergie inutile, cela permet de diminuer jusqu'à 10% des factures d'énergie.

Les systèmes de régulation permettant de maîtriser la consommation d"électricité, de gérer le chauffage et la production d"eau chaude sanitaire avec un niveau de confort optimal, un détecteur de présence placée dans chaque pièce, par exemple, commandent instantanément l'allumage des éclairages, l'arrêt du chauffage...

#### <span id="page-16-1"></span>**I.5.4 La Santé**

La première utilisation concerne la santé. Cette application domotique est principalement utilisée pour surveiller les personnes fragiles (personnes âgées, gravement handicapées, malentendantes ou sourdes, etc.). On peut imaginer qu'un appareil installé chez une personne où à son domicile peut contrôler un certain nombre de paramètres, comme sa fréquence cardiaque, sa température corporelle, sa glycémie (pour les patients diabétiques), et la qualité de l'air. ... On peut aussi imaginer un capteur sensoriel capable de détecter la perte de conscience. Sur la base des résultats de mesures de ces détecteurs, une alerte peut être envoyée à l'autorité compétente : services d'urgence, ... ou proche.

Cela permet également à la personne de rester à la maison plus longtemps et de faire un suivi à distance. Par exemple, avec l'aide de la domotique, nous pouvons détecter lorsqu'une personne ne boit pas assez d'eau ou lorsqu'elle oublie de manger. Si vous pensez que le comportement est préoccupant, vous pouvez envoyer une alarme à la famille ou aux services d'urgence selon le schéma programmé dans l'interface de contrôle [8].

#### <span id="page-17-0"></span>**I.5.5 La Communication**

Les systèmes domotiques peuvent communiquer non seulement à l'intérieur, mais aussi à l'extérieur. La technologie Internet interviendra de plus en plus dans le contrôle à distance de certains utilisateurs. Vous n'avez même pas besoin de contrôler l'appareil à la maison. Par exemple, un simple téléphone ou SMS peut contrôler à distance le chauffage, activer la simulation d'état ou démarrer un lave-vaisselle ou une machine à laver.

## <span id="page-17-1"></span>**I.6 Les technologies de la Domotique**

Lorsqu'elle est utilisée à l'échelle d'un habitat, la domotique utilise principalement trois technologies :

- La technologie par réseau câblé ;
- La technologie par réseau sans fil ;
- La technologie courant porteur en ligne ou CPD.

#### <span id="page-17-2"></span>**I.6.1 La technologie par réseau sans fil**

La technologie par réseau sans fil permet de contrôler l"ensemble des équipements électriques dans un logement. Elle a l"avantage d" tre fiable, rapidement opérationnelle et n"occasionne que peu de pollution électromagnétique.

Les ondes radio sont employées par de multiples protocoles comme le X10 RF, le HomeEasy, le X2D, le Zwave, ou encore le Bluetooth.

Les principales fréquences utilisées dans la domotique sont le 433MHz et le 868MHz. On trouve parmi les protocoles sans fil :

- **Zwave :** le protocole radio Zwave, fréquence 868,42 MHz en Europe, répercute un ordre reçu vers les modules voisins. La portée du contrôleur Zwave peut équiper toute la maison sans risquer de problèmes de transmission.
- **HomeEasy :** le HomeEasy, lui, utilise la fréquence 433 MHz qui est réglementée par l"UIT (Union International des Télécommunications).
- **X2D :** le X2D est mixte (courant porteur ou radio 868 MHz) convient à la domotique de sécurité de la domotique du chauffage.

- **L'IO-Home Control :** utilise les fréquences allant de 868 MHz à 870MHz, il possède un véritable retour d'informations grâce à son protocole bidirectionnel. Cette technologie est ouverte à différents fabricants leaders dans l'habitat.
- **Zigbee** : le réseau Zigbee, basé sur le standard 802.15.4, ratifié par l'IEEE (Institute of Electrical and Electronics Engineers), a de plus en plus de fidèles.

#### <span id="page-18-0"></span>**I.6.2. La technologie par réseau câblé**

Côté fiabilité, la palme revient néanmoins à la technologie par réseau câblé car elle est insensible aux perturbations électromagnétiques. Ce type de réseau permet l"interconnexion de tous les appareils utilisés dans la maison plus aisément mais il faut plus de temps pour les travaux d"installation. Par conséquent, elle est plus adaptée aux constructions neuves.

Trois types de câbles sont fréquemment utilisés, le câble UTP, le câble STP et le câble FTP. Les meilleurs câbles sont blindés ou écrantés, de type STP ou FTP.

Il est conseillé de choisir un réseau électrique, car c'est le plus simple à installer (et le mieux connu par les artisans et les architectes). Il doit respecter toutefois la norme NFC15- 100. Il est aussi préférable d'installer un panneau de brassage équipé de prises RJ45.

Ensuite, il faut prévoir un onduleur pour les équipements du réseau (modem ADSL, routeur, switches) et les équipements de la domotique de la sécurité.

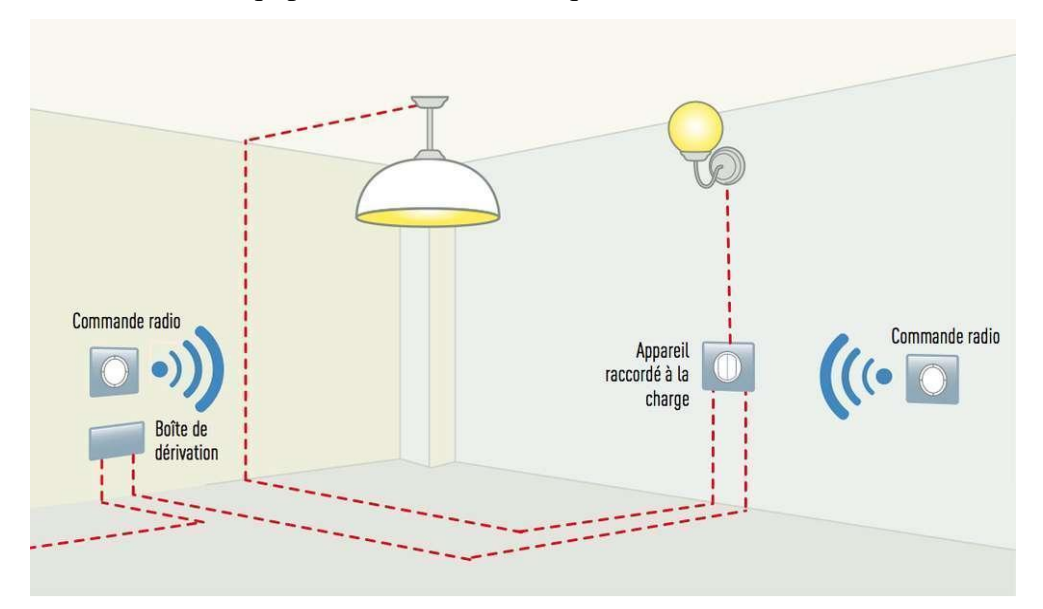

<span id="page-18-1"></span>**Figure I. 5 : Câble Bus Et Commande radio dans une maison**

#### <span id="page-19-0"></span>**I.6.3. La technologie courant porteur en ligne ou CPL**

Enfin, il y a la technologie CPL qui se sert des prises de courant du logement pour la transmission des informations entre les appareils et les unités de commande. De ce fait, chaque prise reçoit les données qui doivent lui revenir, ce qui permet de gérer plus simplement et réduire le coût d"installation.

Il s'agit donc d'un dispositif à la mise en œuvre aisée à destination des locataires car l'installation peut être déplacée en fonction de leurs déménagements. Cependant, la technologie CPL présente l"inconvénient de générer plus de pollution électromagnétique par rapport aux autres [9].

#### <span id="page-19-1"></span>**I.7. Conclusion**

Nous avons pu clarifier dans ce chapitre le cadre du projet et présenter son contexte général en étudiant la domotique, ses domaines d"application, ses composants principaux et son fonctionnement général ainsi que ses modes de communications.

Dans le prochain chapitre nous allons découvrir et présenter les composants électroniques ainsi que la technologie Arduino.

# **Chapitre II**

# <span id="page-20-0"></span>Arduino et Composants Électroniques

#### <span id="page-21-0"></span>**II.1 Introduction**

L'électronique est une branche de la physique appliquée, « qui s'intéresse aux phénomènes de conduction électrique et aux équipements associés »

Aujourd"hui, vu le développement des appareils électroniques, on a eu l"apparition de l"électronique programmée (informatique embarquée qui est un sous-domaine de l"électronique et qui a l"habilité d"unir la puissance de la programmation a la puissance de l"électronique) ; le but de cette dernière est de réduire l"utilisation de plusieurs composants électroniques en les associant dans un seul composant plus développé.

Dans ce chapitre, on va définir dans un premier temps le principal composant électronique, en l"occurrence l"Arduino Uno et MEGA. Après la définition, ce chapitre s'intéresse à la présentation du côté matériel et de la programmation de la carte. Enfin, l'attention sera dédiée à la présentation des différents accessoires de la carte en question, à savoir : capteur, relais et les drivers.

#### <span id="page-21-1"></span>**II.2 L'Arduino**

#### <span id="page-21-2"></span>**II.2.1 Définition**

Arduino est un circuit imprimé qui englobe des composants leur but est de réaliser des projets électroniques qui permet de lier les performances de programmation à celle de l"électronique tout en s"simplifiant les schémas électroniques et les couts de réalisation.

Un module Arduino est généralement construit autour d'un microcontrôleur Atmel AVR (ATmega328 ou ATmega2560 pour les versions récentes, ATmega168 ou ATmega8 pour les plus anciennes), et de composants complémentaires qui facilitent la programmation et l'interfaçage avec d'autres circuits.

Chaque module possède au moins un régulateur linéaire 5 V et un oscillateur à quartz 16 MHz (ou un résonateur céramique dans certains modèles). Le microcontrôleur est préprogrammé avec un boot loader de façon à ce qu'un programmateur dédié ne soit pas nécessaire.

Les modules sont programmés au travers d'une connexion série RS-232, mais les connexions permettant cette programmation diffèrent selon les modèles. Les premiers Arduino possédaient un port série, puis l'USB est apparu sur les modèles récents, tandis que certains modules destinés à une utilisation portable se sont affranchis de l'interface

#### Chapitre II Arduino et Composants Électroniques

deprogrammation, relocalisée sur un module USB-série dédié (sous forme de carte ou de câble).

Arduino utilise la plupart des entrées/sorties du microcontrôleur pour l'interfaçage avec les autres circuits. Le modèle Diecimila par exemple, possède 14 entrées/sorties numériques, dont 6 peuvent produire des signaux PWM, et 6 entrées analogiques. Les connexions sont établies au travers de connecteurs femelle HE14 situes sur le dessus de la carte, les modules d'extension venant s'empiler sur l'Arduino (on les appelle des Shields Arduino). Plusieurs sortes d'extensions ou Shields sont disponibles dans le commerce. Les modules d'origine des différentes versions de l'Arduino sont fabriqués par la société italienne Smart Projects. Quelques-unes des cartes de marque Arduino ont étés conçues par la société américaine SparkFun Electronics. Dix-sept versions des cartes de type Arduino ont été produites et vendues dans le commerce à ce jour, et les plus utilisés sont la carte Arduino UNO et la carte Arduino Méga [7]. La figure II.1 montre la constitution de la carte Arduino UNO :

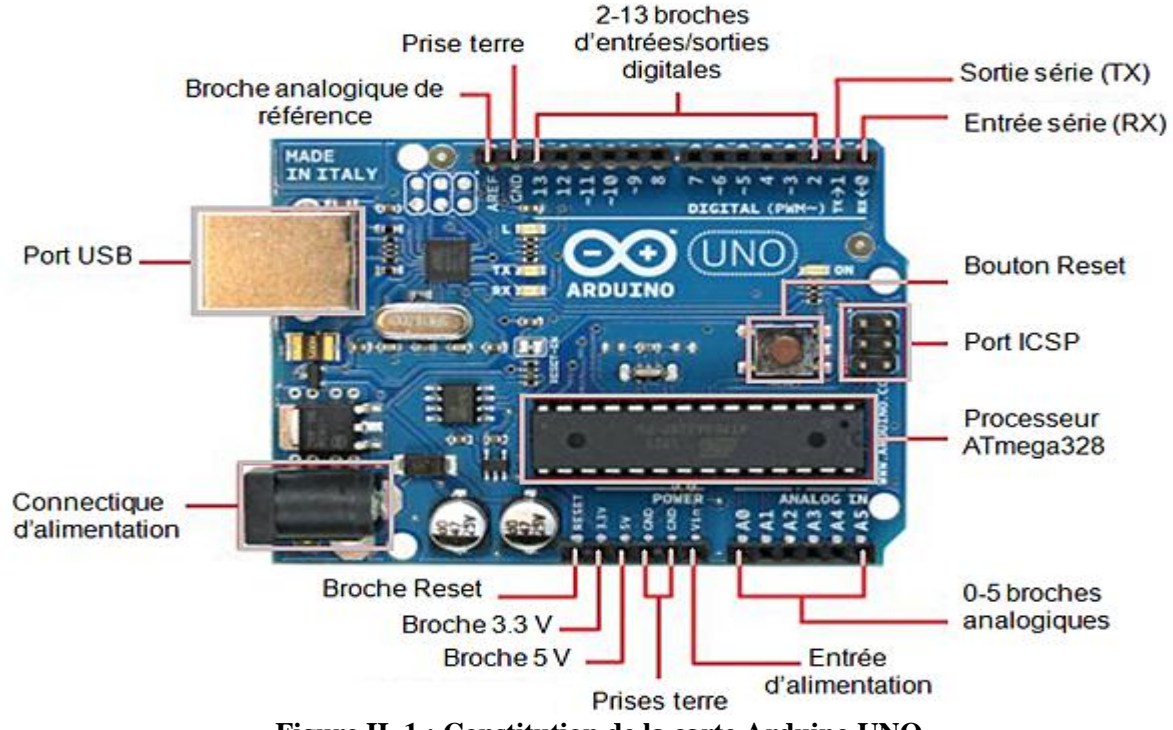

**Figure II. 1 : Constitution de la carte Arduino UNO**

#### <span id="page-22-1"></span><span id="page-22-0"></span>**II.2.2 Pourquoi un Arduino UNO ?**

De nombreuses cartes électroniques dotées de plates-formes basées sur un microcontrôleur sont disponibles pour l"électronique programmée. Tous ces outils prennent en charge les détails complexes de la programmation et les intègrent dans une présentation facile à utiliser. De la même manière, le system Arduino simplifie la manière de travailler avec les microcontrôleurs tout en offrant aux personnes intéressées mentionnés ci-dessous :

- Le prix (réduit) : pas trop chère.
- **Multi plateforme :** le logiciel Arduino, écrit en JAVA, fonction sur les systèmes d"exploitation Windows, Macintosh et Linux. La plupart des systèmes à microcontrôleur sont limités à Windows.
- **Un environnement de programmation clair et simple :**l"environnement de programmation Arduino (le logiciel Arduino IDE) est facile à utiliser pour les débutants.
- **Logiciel Open Source et extensible :** le logiciel Arduino et langage Arduino sont publiés sous licence open source, pouvant être complété par des programmateurs expérimentés. Le logiciel de la programmation de module Arduino est une application JAVA multiplateformes (fonctionnant sur n"importe quel système d"exploitation), servent d"éditeur de code et de compilateur, et peuvent transférer le programme via la liaison série (RS232, Bluetooth ou USB selon le module).
- **Matériel Open source et extensible :** les cartes Arduino sont basées sur les microcontrôleurs Atmel ATMEGA8, ATMEGA168, ATMEGA328, les schémas des modules sont publiés sous une licence créative Commons, et les concepteurs des circuits expérimentés peuvent construire leur propre version de cartes Arduino, les compléter et les mettre à niveau même les utilisateurs relativement inexpérimentés peuvent construire la version d"essai de la carte Arduino, dont le but est de comprendre comment elle fonctionne pour économiser sur les coûts.

### <span id="page-23-0"></span>**II.3 Partie matérielle**

En général, tout module électronique comportant une interface de programmation est toujours basé sur sa construction sur un ou plusieurs circuits programmables.

#### <span id="page-23-1"></span>**II.3.1 Le microcontrôleur ATMega328**

Un microcontrôleur ATMega328 est un microcontrôleur a une puce créée par Atmel dans la famille des méga AVR (une technologie plus récente, acquise par Atmel en 2016), avec une architecture RISC à 8 bits. Aujourd'hui, en soudant un grand nombre de composants volumineux ; tels que les transistors ; les résistances et les condensateurs peuvent tout être logés dans un petit boitier en plastique noir muni d"un certain nombre de broches dont la programmation peut être effectuée en langage C. la figure II.2 montre un microcontrôleur ATmega328, qui se trouve sur la carte Arduino.

Le microcontrôleur ATmega328 est constitué par un ensemble d"éléments qui ont chacun une fonction bien déterminée. Il est en fait constitué des mêmes éléments que sur la carte mère d"un ordinateur. Globalement, l"architecture interne de ce circuit programmable se compose essentiellement sur :

- La mémoire flash : c'est celle qui contiendra le programme à exécuter. Cette mémoire est effaçable et réinscriptible mémoire programme de 32Ko (dont bootloader de 0.5ko).
- **RAM**: c'est la mémoire dite "vive", elle va contenir les variables du programme. Elle dite "volatile" car elle s'efface si on coupe l'alimentation du microcontrôleur. Sa capacité est 2 ko.
- **EEPROM**: c'est le disque dur du microcontrôleur. On y enregistre des infos qui ont besoin de survivre dans le temps, même si la carte doit être arrêtée. Cette mémoire ne s'efface pas lorsque l'on éteint le microcontrôleur ou lorsqu'on le reprogramme.

#### <span id="page-24-0"></span>**II.3.2 Les sources de l'alimentation de la carte**

On peut distinguer deux genres de sources d"alimentation (Entrée Sortie) et cela comme suit :

La carte Arduino UNO peut être alimentée soit via la connexion USB (qui fournit 5V) ou à l'aide d'une alimentation externe. La source d'alimentation est sélectionnée automatiquement par la carte. L"alimentation externe (non-USB) peut être soit un adaptateur secteur (pouvant fournir typiquement de 3V à 12V sous 500mA) ou des piles (ou des accus). L'adaptateur secteur peut être connecté en branchant une prise 2.1mm positif au centre dans le connecteur jack de la carte. Les fils en provenance d'un bloc de piles ou d'accus peuvent être insérés dans les connecteurs des broches de la carte appelées Gnd (masse ou 0V) et vin (Tension positive en entrée) du connecteur d"alimentation.

La carte peut fonctionner avec une alimentation externe de 6 à 20 Volts. Cependant, si la carte est alimentée avec moins de 7V, la broche 5V pourrait fournir moins de 5V et la carte pourrait être instable. Si on utilise plus de 12V, le régulateur de tension de la carte pourrait chauffer et endommager la carte. Aussi, la plage idéale recommandée pour alimentera la carte UNO est entre 7V et 12V.

## <span id="page-25-0"></span>**II.3.3 Les entrées & sorties :**

Cette carte possède 14 broches numériques (numérotée de 0 à 13) peut être utilisée soit comme une entrée numérique, soit comme une sortie numérique, en utilisant les instructions pinMode( ), digitalWrite( ) et digitalRead( ) du langage Arduino. Ces broches fonctionnent en 5V. chaque broche peut fournir ou recevoir un maximum de 40mA d'intensité et dispose d'une résistance interne de "rappel en plus" (pull-up) (déconnectée par défaut) de 20-50 KOhms. Cette résistance interne s'active sur une broche en entrée à l'aide de l'instruction digital Write (broche, HIGH). En plus, certaines broches one des fonctions spécialisées :

- **Interruptions Externes :** broches 2 et 3. Ces broches peuvent être configurées pour déclencher une interruption sur une valeur basse, sur front montant ou descendant, ou sur un changement de valeur. -Impulsion PWM (largeur d"impulsion modulée) : broches 3, 5, 6, 9, 10 et 11. Fournissent une impulsion PWM 8-bits à l'aide de l'instruction analogue Write ().
- **SPI (Interface Série Périphérique) :** broches 10 (SS), 11 (MOSI), 12 (MISO), 13 (SCK). Ces broches supportent la communication SPI (Interface Série Périphérique) disponible avec la librairie pour communication SPI. Les broches SPI sont également connectées sur le connecteur ICPS qui est mécaniquement compatible avec les cartes Mega.
- **I2C :** broches 4 (SDA)et 5 (SCL). Supportent les communications de protocole I2C ou interface TWI (Two Wire Interface – Interface  $\degree$ 2fils  $\degree$ ), disponible en utilisant la librairie Wire /I2C (ou TWI – Two-Wire Interface  $^{\prime}$  2 fils").
- **LED :** broche 13. Il y a une LED incluse dans la carte connectée à la broche13. Lorsque la broche est au niveau HAUT, la LED est allumée, lorsque la broche est au niveau BAS, la LED est éteinte.

Par défaut et contrairement aux entrées/sorties numériques qui ne peuvent prendre que deux états HAUT et BAS, ces six entrées peuvent admettre toute tension analogique comprise entre 0 et 5 Volts.

Pour pouvoir être traitées par le microcontrôleur, ces entrées analogiques sont prises en charge par un CAN (Convertisseur Analogique Numérique ou ADC pour Analogue Digital Convertir) dont le rôle est de convertit l'échantillon de tension  $V_E$  en une grandeur numérique binaire sur 10 bits.

La carte Arduino UNO intègre un fusible qui protège le port USB de l"ordinateur contre les surcharges en intensité (le port USB est généralement limité à 500mA en intensité). Bien

que la plupart des ordinateurs aient leur propre intension interne, le fusible de la carte fournit une couche supplémentaire de protection. Si plus de 500mA sont appliqués au port USB, le fusible de la carte coupera automatiquement la connexion jusqu'à ce que le court-circuit ou la surcharge soit stoppé.

#### <span id="page-26-0"></span>**II.3.4 Les ports de communication**

La carte Arduino UNO a de nombreuses possibilités de communication avec l'extérieur. L'ATmega328 possède une communication série UART TTL (5V), grâce aux broches numériques 0 (RX) et 1 (TX).

On utilise (RX) pour recevoir et (TX) transmettre (les données séries de niveau TTL). Ces broches sont connectées aux broches correspondantes du circuit intégré ATmega328 programmé en convertisseur USB – vers – série de la carte, composant qui assure l"interface entre les niveaux TTL et le port USB de l"ordinateur.

Comme un port de communication virtuel pour le logiciel sur l"ordinateur, la connexion série de l"Arduino est très pratique pour communiquer avec un PC, mais son inconvénient est le câble d'USB, pour éviter cela, il existe différentes méthodes pour utiliser ce dernier sans fils.

#### <span id="page-26-1"></span>**II.3.5 Arduino Méga :**

La carte Arduino Méga est une autre carte qui offre toutes les fonctionnalités des précédentes, mais avec des options en plus.

On retrouve notamment un nombre d"entrées et de sorties plus importantes ainsi que plusieurs liaisons séries.

#### <span id="page-26-2"></span>**II.3.5.1 Présentation d'Arduino Méga 2560**

La carte Arduino repose sur un circuit intègré (un mini-ordinateur appelé également microcontrôleur) associée à des entrées et sorties qui permettent à l'utilisateur de brancher différents types d'éléments externes [10] :

Côté entrées, des capteurs qui collectent des informations sur leur environnement comme la variation de température via une sonde thermique, le mouvement via un détecteur de présence ou un accéléromètre, le contact via un bouton-poussoir, etc.

Côté sorties, des actionneurs qui agissent sur le monde physique telle une petite lampe qui produit de la lumière, un moteur qui actionne un bras articulé, etc. Comme le logiciel

#### Chapitre II Arduino et Composants Électroniques

Arduino, le circuit électronique de cette plaquette est libre et ses plans sont disponibles sur internet. On peut donc les étudier et créer des dérivées.

Plusieurs constructeurs proposent ainsi différents modèles de circuits électroniques programmables et utilisables avec le logiciel Arduino. Il existe plusieurs variétés de cartes Arduino. La figure ci-dessous montre par exemple ; la carte Arduino Méga.

Cette carte dispose :

- De 54 broches numériques d'entrées/sorties (dont 14 peuvent être utilisées en sorties PWM (largeur d'impulsion modulée) ;
- De 16 entrées analogiques (qui peuvent également être utilisées en broches entrées/sorties numériques) ;
- De 4 UART (port série matériel) ;
- D'un quartz 16Mhz;
- D'une connexion USB ;
- D'un connecteur d'alimentation jack ;
- D"un connecteur ICSP (programmation "in-circuit") ; o et d'un bouton de réinitialisation (reset) ;

Elle contient tout ce qui est nécessaire pour le fonctionnement du microcontrôleur ; pour pouvoir l'utiliser et se lancer, il suffit simplement de la connecter à un ordinateur à l'aide d'un câble USB (ou de l'alimenter avec un adaptateur secteur ou une pile, mais ceci n'est pas indispensable, l'alimentation étant fournie par le port USB)**.**

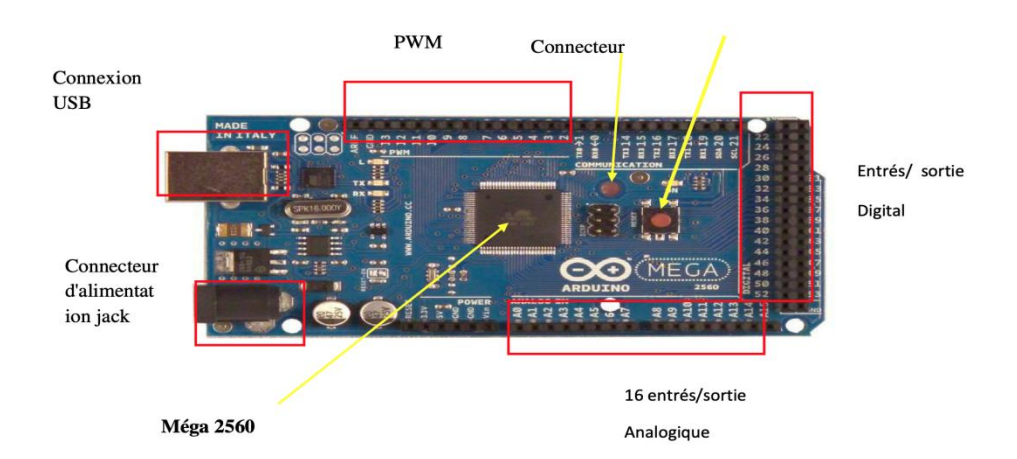

**Figure II. 2 : Description générale de l'Arduino Méga 2560** 

#### <span id="page-27-1"></span><span id="page-27-0"></span>**II.4 Partie programme**

Une telle carte d"acquisition qui se base sur sa construction sur un microcontrôleur doit être dotée d'une interface de programmation comme est le cas de notre carte.

L"environnement de programmation open-source pour Arduino peut être téléchargé gratuitement (pour Mac OS X, Windows, et Linux).

#### <span id="page-28-0"></span>**II.4.1 L'environnement de programmation**

Le langage de programmation utilisé est le  $C_{++}$ , compilé avec avr-g++ 3, et lié à la bibliothèque de développement Arduino, permettant l"utilisation de la carte et de ses entrées/sorties. La mise en place de ce langage standard rend aisé le développement sur les plates-formes Arduino, à toute personne maitrisant le C et le C++.

Une fois, le programme tapé ou modifié au clavier, il sera transféré et mémorisé dans la carte à travers de la liaison USB. Le câble USB alimente à la fois en énergie la carte et transporte aussi l"information ce programme appelé IDE Arduino.

#### <span id="page-28-1"></span>**II.4.2 Structure générale du programme (IDE Arduino)**

Comme n"importe quel langage de programmation, une interface souple et simple est exécutable sur n"importe quel système d"exploitation Arduino basé sur la programmation en C.

<span id="page-28-3"></span><span id="page-28-2"></span>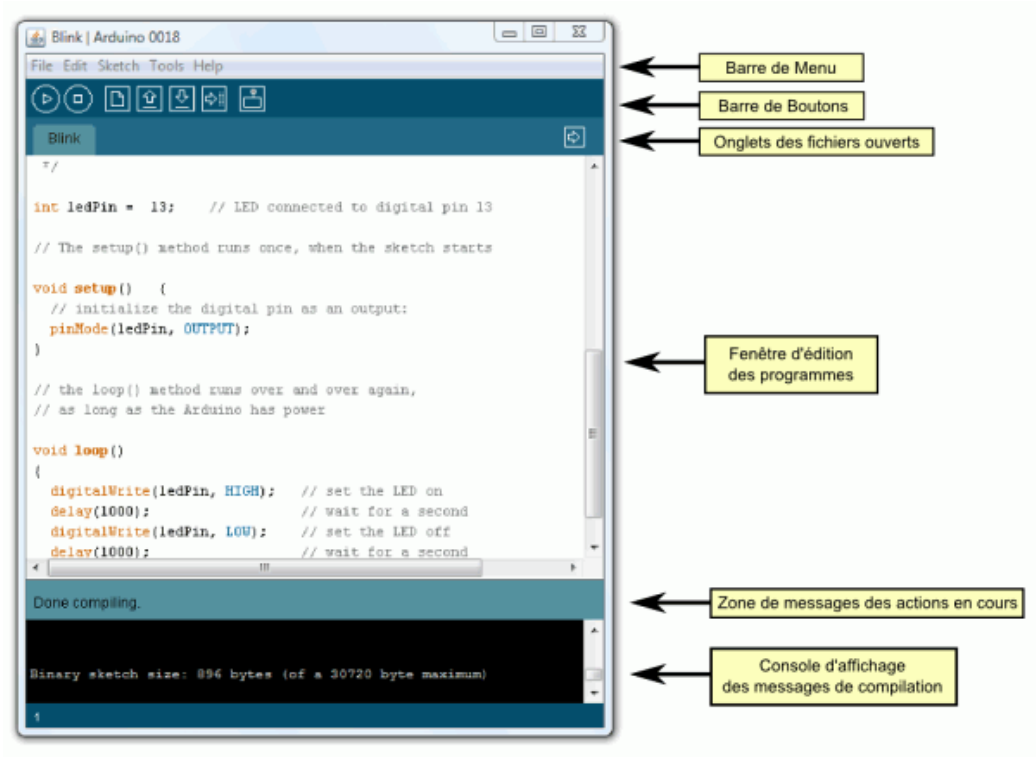

**Figure II. 3 : interface IDE Arduino**

#### **II.4.3 Injection du programme**

Avant d"envoyer un programme dans la carte, il est nécessaire de sélectionner le type de la carte (Arduino UNO) et le nom de port USB.

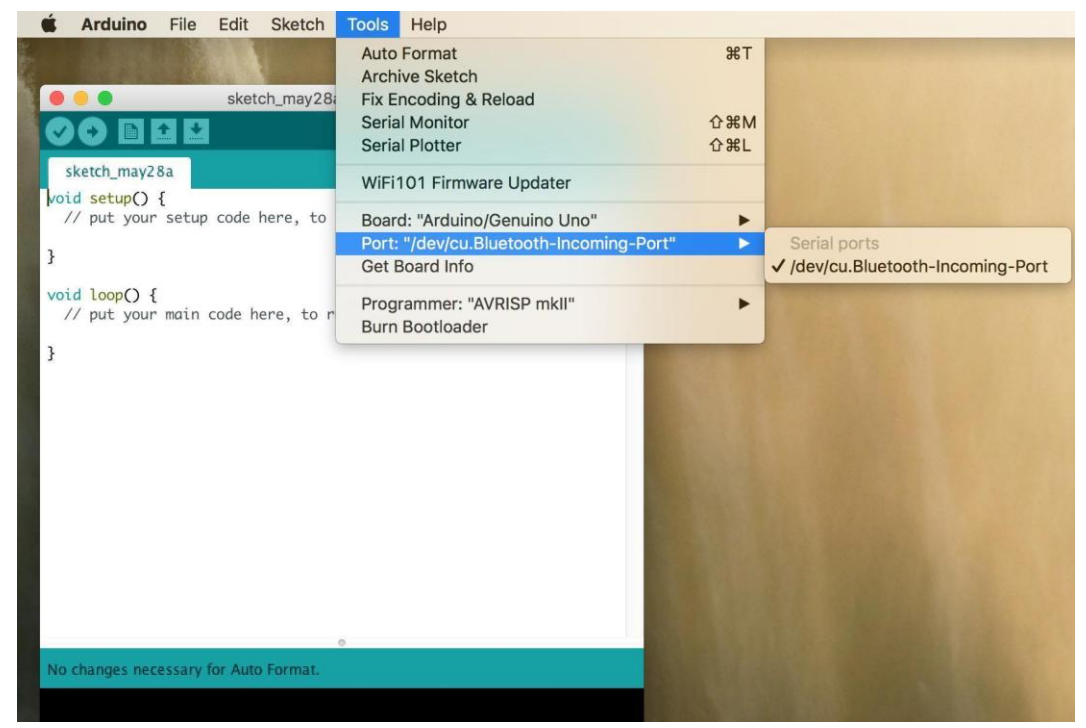

**Figure II. 4 : étape pour sélectionner le nom du port sur un mac**

#### <span id="page-29-1"></span><span id="page-29-0"></span>**II.4.4 Structure d'un programme en Arduino**

Un programme utilisateur Arduino est une suite d"instructions élémentaires sous forme textuelle, ligne par ligne. La carte lit puis effectue les instructions les unes après les autres, dans l"ordre défini par les lignes de code.

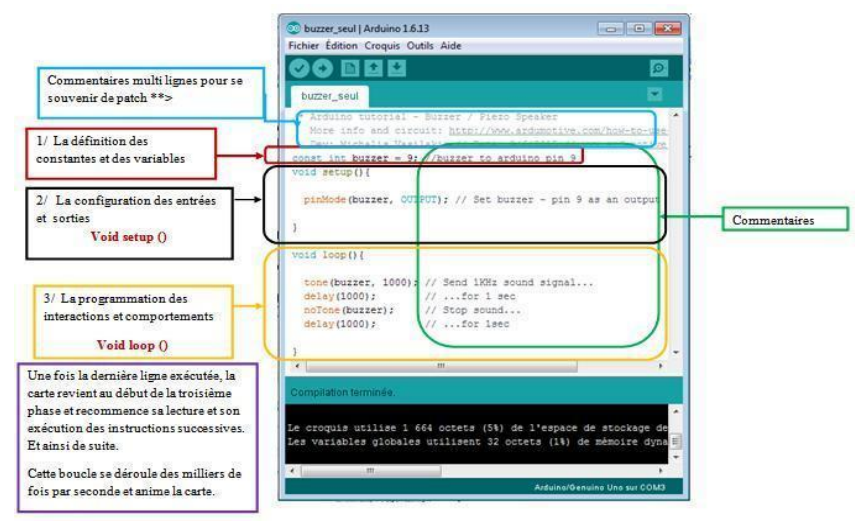

<span id="page-29-2"></span>**Figure II. 5 : Structure d'un programme en Arduino** 

#### <span id="page-30-0"></span>**II.4.5 Les étapes de téléchargement du programme**

Une simple manipulation enchaînée doit être suivie afin d'injecter un code vers la carte Arduino via le port USB.

- 1.On conçoit ou un ouvre un programme existant avec le logiciel IDE Arduino.
- 2.On vérifie ce programme avec le logiciel Arduino (complication).
- 3.Si des erreurs sont signalées, on modifie le programme.
- 4.On charge le programme sur la carte.
- 5.On câble le montage électronique.
- 6.L"exécution du programme est automatique après quelques secondes.
- 7.On alimente la carte soit par le port USB, soit par une source d"alimentation autonome (pile 9 Volts par exemple).
- 8.On vérifie que notre montage fonction.

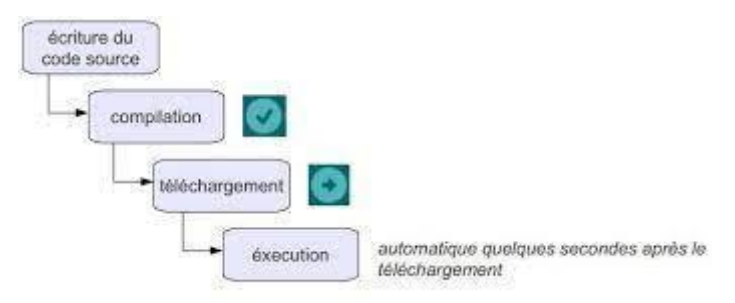

**Figure II. 6 : étape de téléchargement du code**

#### <span id="page-30-4"></span><span id="page-30-1"></span>**II.5 Les Accessoires de la carte Arduino**

La carte Arduino est généralement associée aux accessoires qui simplifient les réalisations.

### <span id="page-30-2"></span>**II.5.1 Communications**

Le constructeur a suggéré qu'une telle carte doit être dotée de plusieurs ports de communication ; on peut présenter quelques types.

### <span id="page-30-3"></span>II.5.1.1 Le module Arduino Bluetooth

Le Module Microcontrôleur Arduino Bluetooth est la plateforme populaire Arduino avec une connexion sérielle Bluetooth à la place d'une connexion USB, très faible consommation d"énergie, très faible portée (sur un rayon de l"ordre de dizaine de mètres), faible débit, très bon marché et peu encombrant.

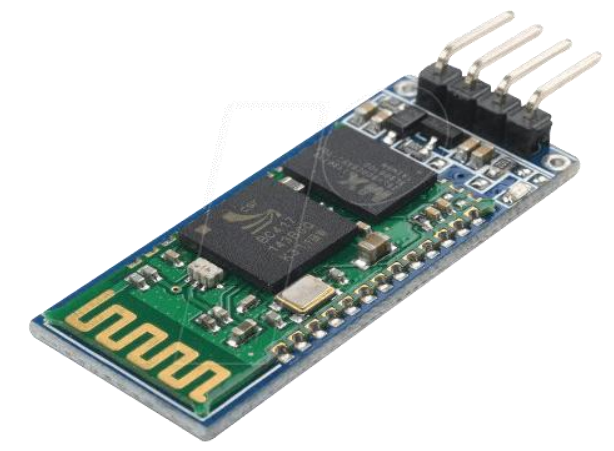

**Figure II. 7 : Module Arduino Bluetooth**

## <span id="page-31-2"></span>**II.5.1.2 Le module Shield Arduino Wifi**

Le module Shield Arduino Wifi permet de connecter une carte Arduino à un réseau internet sans fil Wifi

<span id="page-31-0"></span>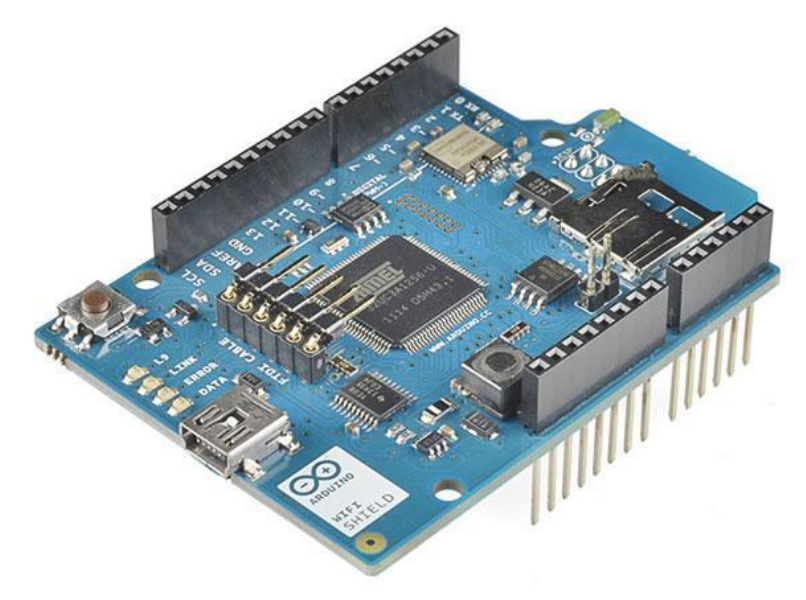

**Figure II. 8 : Module shield wifi**

### <span id="page-31-3"></span><span id="page-31-1"></span>**II.5.1.3 ESP8266 NodeMCU**

ESP8266 NodeMCU est une plate-forme IoT open source. Il comprend un micrologiciel qui fonctionne sur le SoC Wi-Fi ESP8266 à faible coût d'Espressif Systems et du matériel basé sur le module ESP-12. Il possède des broches GPIO, SPI, I2C, ADC, PWM ET UART pour la communication et le contrôle d'autres périphériques qui lui sont attachés. Le NodeMCU embarqué est doté d'un CI CP2102 qui fournit une fonctionnalité USB vers TTL.

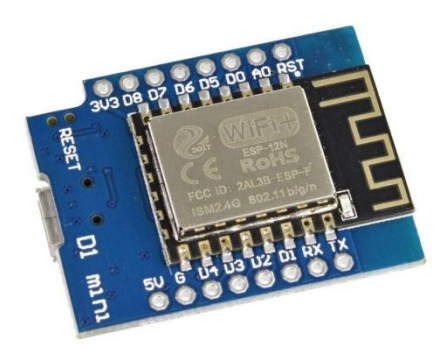

**Figure II. 9 : ESP8266 ESP 12F**

## <span id="page-32-3"></span><span id="page-32-0"></span>**II.5.1.4 Le module XBee**

Technologie basée sur le protocole ZigBee, permettant communiquer par ondes radio de faible puissance en s'appuyant sur la norme IEEE 802.15.

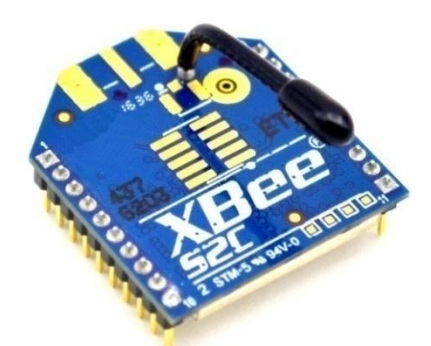

**Figure II. 10 : Module XBee**

### <span id="page-32-4"></span><span id="page-32-1"></span>**II.5.2 Les drivers (les cartes auxiliaires)**

Il existe plusieurs drivers (cartes auxiliaires) qui peuvent être attachées avec l'Arduino afin de faciliter la commande ; on peut citer quelques types.

### <span id="page-32-2"></span>**II.5.2.1 Des moteurs électroniques**

Un moteur est un convertisseur électromécanique permettant la conversion bidirectionnelle d"énergie entre une installation électrique parcourue par un courant continu

et un dispositif mécanique. Les moteurs ont ainsi la particularité de pouvoir fonctionné dans les 2 sens, suivant la manière dont le courant lui est soumis.

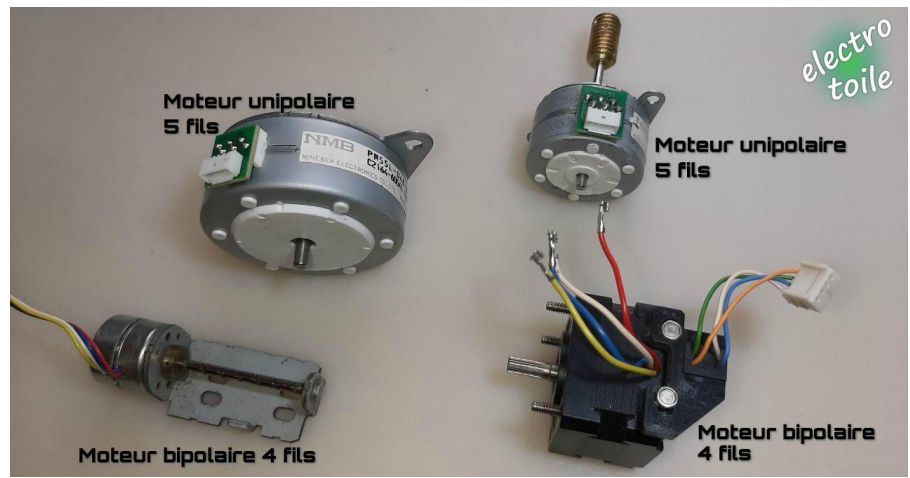

**Figure II. 11 : Moteurs électriques**

## <span id="page-33-2"></span><span id="page-33-0"></span>**II.5.2.2 Les afficheurs LCD**

Les afficheurs LCD sont devenus indispensables dans les systèmes techniques qui nécessitent l"affichage des paramètres de fonctionnement. Ces afficheurs permettent d"afficher des lettres, des chiffres et quelques caractères spéciaux. Les caractères sont prédéfinis.

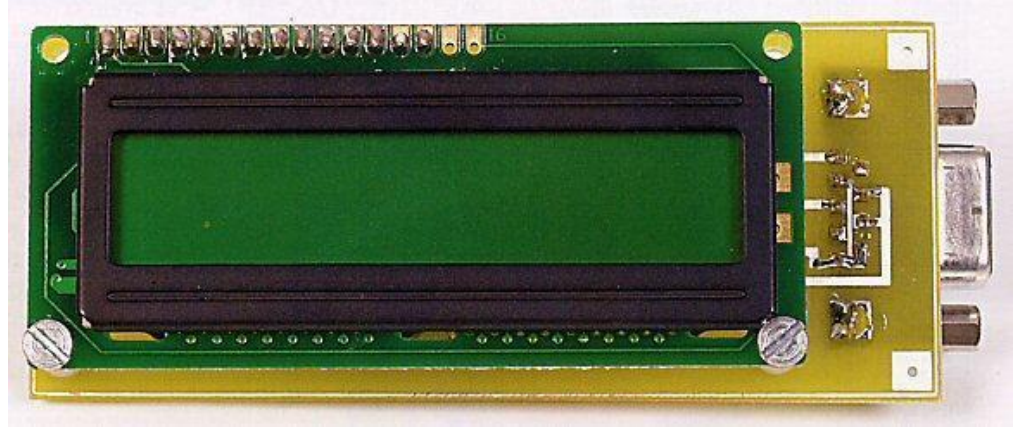

**Figure II. 12 : Afficheurs LCD**

### <span id="page-33-3"></span><span id="page-33-1"></span>**II.5.2.3 Le relais**

C"est un élément clé en domotique étant donné qu"il permet de commander des appareils consommant beaucoup d'énergie (lampes) à partir d'une carte Arduino.

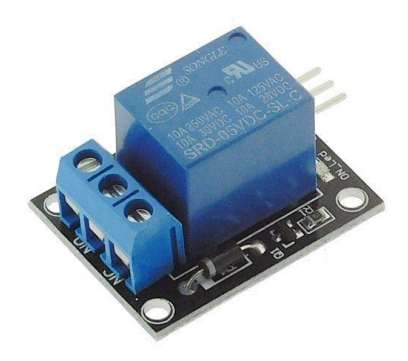

**Figure II. 13 : Relais**

#### <span id="page-34-2"></span><span id="page-34-0"></span>**II.5.2.4 Les capteurs**

Un capteur est une interface entre un processus physique et des informations manipulables. Il ne mesure rien, mais fournit des informations en fonction de la sollicitation à laquelle il est soumis. Il fournit ces informations grâce à un système électronique auquel il est associé.

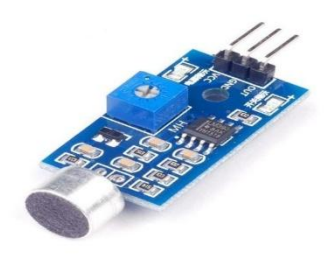

**Figure II. 14 : Capteur de son Arduino**

#### <span id="page-34-3"></span><span id="page-34-1"></span>**II.6 Conclusion**

Dans ce chapitre on a pu détailler le cadre du projet et présenter la carte arduino en général en expliquant les deux parties essentielles de la carte (matérielle et programmation), ses accessoires (Relié, Afficheur LCD, capteurs...).

Dans le dernier chapitre nous allons réaliser notre projet qui consiste à contrôler une application à l'aide du chatbot.

# **Chapitre III**

# <span id="page-35-0"></span>Réalisation d'application de contrôle à l'aide du chatbot

#### <span id="page-36-0"></span>**III.1 Introduction**

Dans nos jours la technologie a pénétré notre vie quotidienne, personne ne peut passer la journée sans utiliser son smartphone. Cette croissance terrible a fait apparaître les réseaux sociaux des maisons intelligentes et des voitures intelligentes ....

Le monde est devenu donc connecté via internet et tout le monde peut communiquer. Par exemple, Facebook est l'une des applications de médias sociaux les plus largement utilisées, elle n'est pas seulement utilisée pour les réseaux sociaux, mais aussi pour la messagerie, les appels vidéo, les appels vocaux, la place de marché, etc. Ces fonctionnalités de Facebook peuvent être très utiles dans la construction de tout projet basé sur l'IoT. Comme ici, dans ce chapitre nous utiliserons Facebook pour contrôler à distance les appareils de notre maison. Il vous suffit d'envoyer un message à un chatbot qui peut contrôler les lumières de votre maison depuis n'importe quelle partie du monde. Nous utiliserons le matériel ESP8266 NodeMCU et quelques applications en ligne pour réaliser ce projet.

<span id="page-36-1"></span>III.2 Conception et réalisation du travail demandé

#### <span id="page-36-2"></span>III.2.1 Outils utilisés

#### <span id="page-36-3"></span>**III.2.1.1. Matériels utilisés (Hardware)**

Au cours de ce projet, nous auront besoin de :

- ESP8266 NodeMCU
- Câble micro-USB
- Fils de cavalier
- Relais
- Lampe
- Alimentation CA

#### <span id="page-36-4"></span>**III.2.1.2. Programmes utilisé(software)**

Dans cette partie on aura besoin de plusieurs langages de programmation comme:

#### **a- MQTT:**

MQTT signifie Message Query Telemetry Transport. MQTT est un protocole de publication et d'abonnement basé sur TCP/IP conçu pour des interactions légères de

machine à machine avec les périphériques IOT. Ces appareils agissent en tant que client qui communique avec le serveur appelé courtier. Un courtier est un serveur qui permet aux clients d'envoyer des messages courts au courtier et de recevoir des messages s'ils sont abonnés à certains sujets. Il agit comme un serveur qui gère toutes les informations des appareils connectés au serveur. Un client peut être soit un éditeur (envoyant des données de l'appareil au serveur) soit un abonné (récupérer des données du serveur vers l'appareil) d'informations simultanément.

#### **b- Facebook Messenger :**

Facebook Messenger est une application de messagerie et une plate-forme développée par Facebook. Les gens l'utilisent généralement pour envoyer du texte, partager des photos/vidéos et même passer des appels vocaux ou vidéo. Des discussions régulières et des discussions vocales/vidéo peuvent être lancées entre individus ou en groupes.

#### **c- Chatfuel:**

Chatfuel est la principale plate-forme de bot pour la création de chatbots IA pour Facebook. Les gens peuvent créer des robots de discussion IA qui peuvent être utilisés pour déclencher n'importe quel événement à distance. Un simple texte de votre part sur Messenger peut ajouter des fonctionnalités d'IA dans vos projets.

#### **d- IFTTT:**

IFTTT signifie IF THIS THEN THAT (SI CELA QUE CELA). Il s'agit d'un service Web gratuit qui permet de se connecter à des services Web, des applications et des appareils tels que Google, Facebook, Adafruit, Webhooks, Telegram, etc. pour automatiser les tâches. Les applets permettent de combiner deux services à l'aide d'un déclencheur et d'une action. Cela signifie simplement que si quelque chose est déclenché dans un service Web, une action aura lieu dans un autre service Web.

#### **e- Adafruit IO :**

Adafruit IO est un serveur d'Adafruit Industries. Il s'agit d'une plate-forme d'interaction avec les appareils IOT à l'aide des protocoles HTTP et MQTT qui permet de stocker et d'afficher des données et également de contrôler les appareils.

#### <span id="page-37-0"></span>**III.3.1 Fonctionnement des appareils ménagers contrôlés par Facebook**

Dans ce projet, nous contrôlons une lampe à l'aide de Facebook Messenger. En tapant certains mots-clés sur le messager, vous pourrez contrôler les appareils de votre maison. Le message sera envoyé à un chatbot qui déclenchera le bloc AI respectif dans le Chatfuel. Ce bloc est lié à une API JSON qui enverra une requête POST à l'IFTTT. IFTTT aidera à lier les

Webhooks et Adafruit pour envoyer et stocker les données vers l'Adafruit à l'aide de Webhooks. Les Webhooks créeront un événement qui aura une clé de déclenchement unique pour déclencher l'événement. Les données envoyées à Adafruit déclencheront le bouton bascule dans le tableau de bord. Adafruit agit en tant que serveur pour NodeMCU et lui envoie les données qui, en conséquence, activent ou désactivent la lampe à l'aide de MQTT.

#### <span id="page-38-0"></span>**III.3.1. Schéma du circuit**

Le schéma de la figure III.1 représente un circuit qui est constitué d"un nodeMCU et un relaie qui est relié avec une lampe alimentée. Le nodeMCU qui est relié avec le pc portable pourra ouvrir et fermer le relaie. Grâce à l'ouverture et la fermeture du relais, la lampe sera mise en marche. Tout cela sera contrôlé à distance.

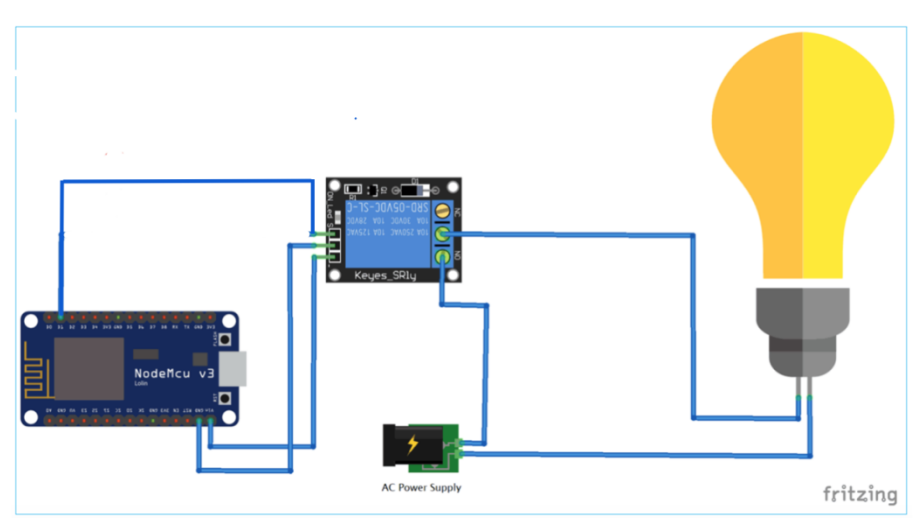

**Figure III. 1 : Schéma du circuit**

### <span id="page-38-2"></span><span id="page-38-1"></span>**III.3.2. Configuration d'Adafruit IO pour contrôler les appareils**

Nous ouvrons https://io.adafruit.com/ et on clique sur commencer gratuitement. On introduit les détails et on crée un nouveau compte. Après cela, on sera redirigé vers la page d'accueil d'Adafruit IO. Un Clique sur Flux dans le coin supérieur gauche. Maintenant, sur la page Flux, nous cliquerons sur le bouton Action, puis sur Créer un nouveau flux et donnez un nom au flux. Ici, nous l'avons nommé « OnOff » pour mon flux.

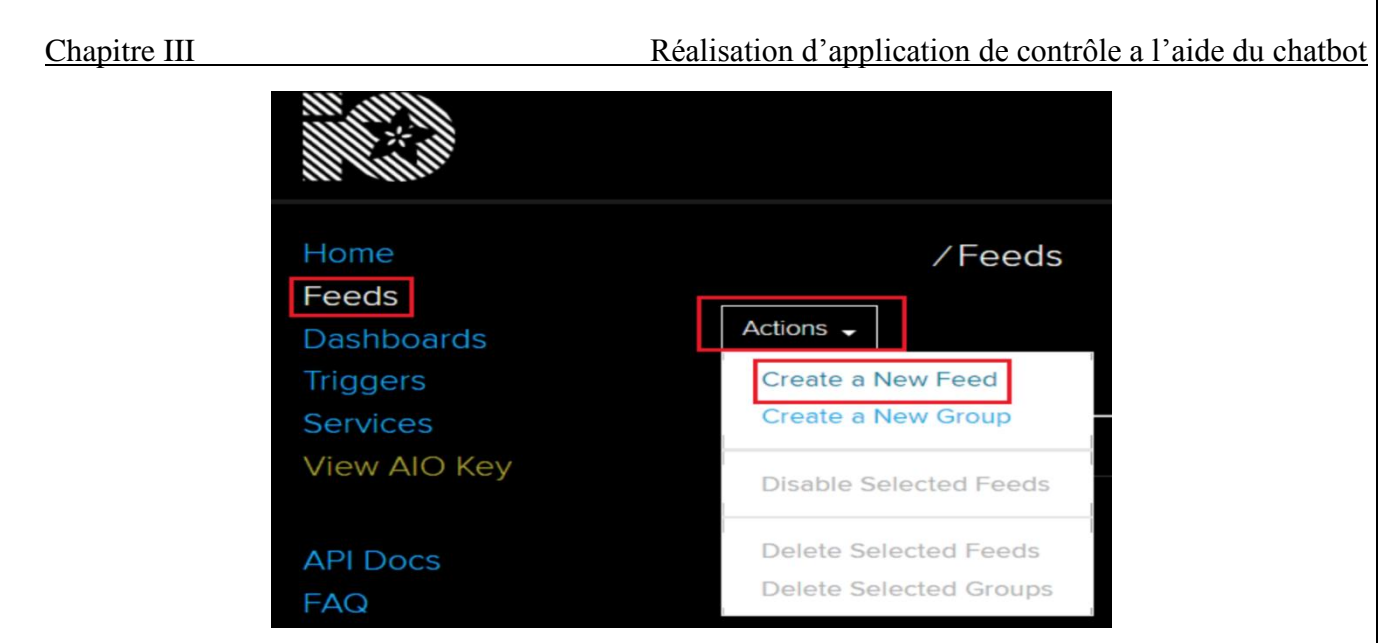

**Figure III. 2 : Créer un nouveau flux**

<span id="page-39-0"></span>Après avoir créé le flux, nous cliquerons sur les tableaux de bord dans le coin gauche. Maintenant, dans le tableau de bord, on a sélectionné Créer un nouveau tableau de bord. Puis nous avons donné maintenant un nom à notre tableau de bord et on clique sur Créer, ici nous avons donné le nom « Home Automation » à notre tableau de bord.

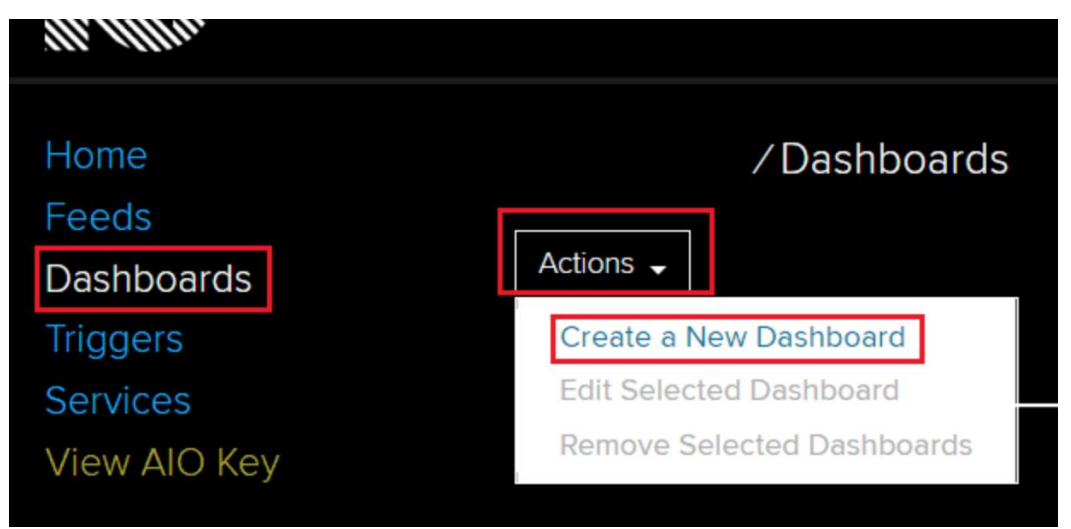

**Figure III. 3 : Créer un nouveau tableau de bord**

<span id="page-39-1"></span>Ensuite sur notre tableau de bord nouvellement créé. On doit créer un nouveau bloc pour le bouton bascule On/Off. Nous cliquerons sur le bouton plus dans la page du tableau de bord pour créer un nouveau bloc, puis on sélectionne le premier « Toggle Button ».

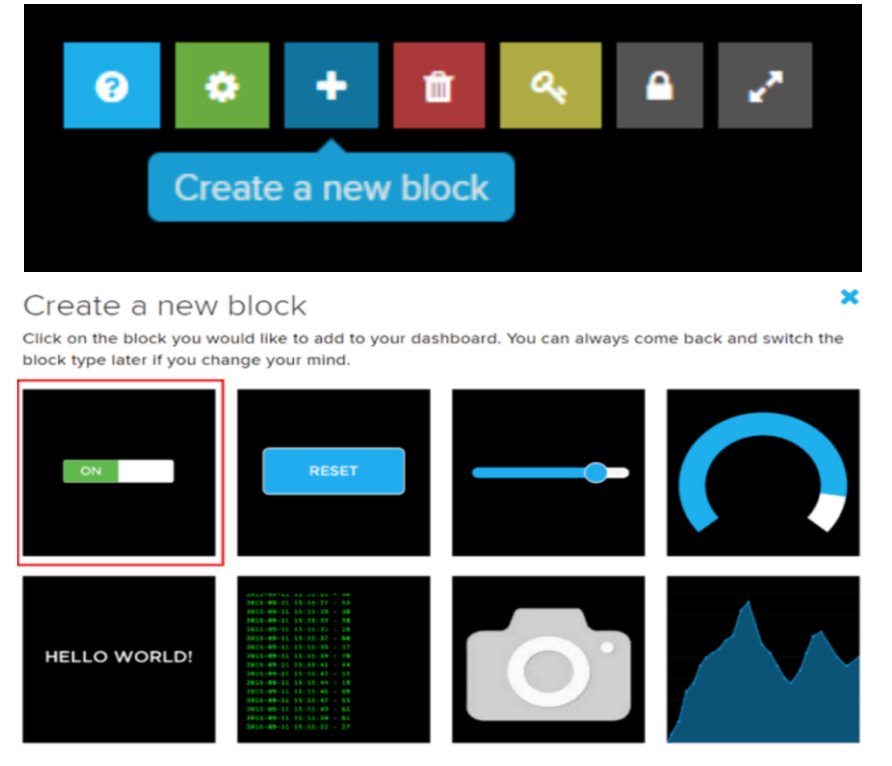

**Figure III. 4 : Créer un Buton**

<span id="page-40-0"></span>Ensuite, il vous sera demandé de sélectionner le flux pour ce bouton car ce bouton nous aidera à alimenter les données. Cochez la case du flux (Ici mon flux est OnOff) et cliquez sur Next Step.

Donnez maintenant le nom du bouton bascule ON et OFF et cliquez sur Créer un bloc. Maintenant, un bouton bascule sera créé sur notre tableau de bord qui nous aidera à envoyer les données à notre flux.

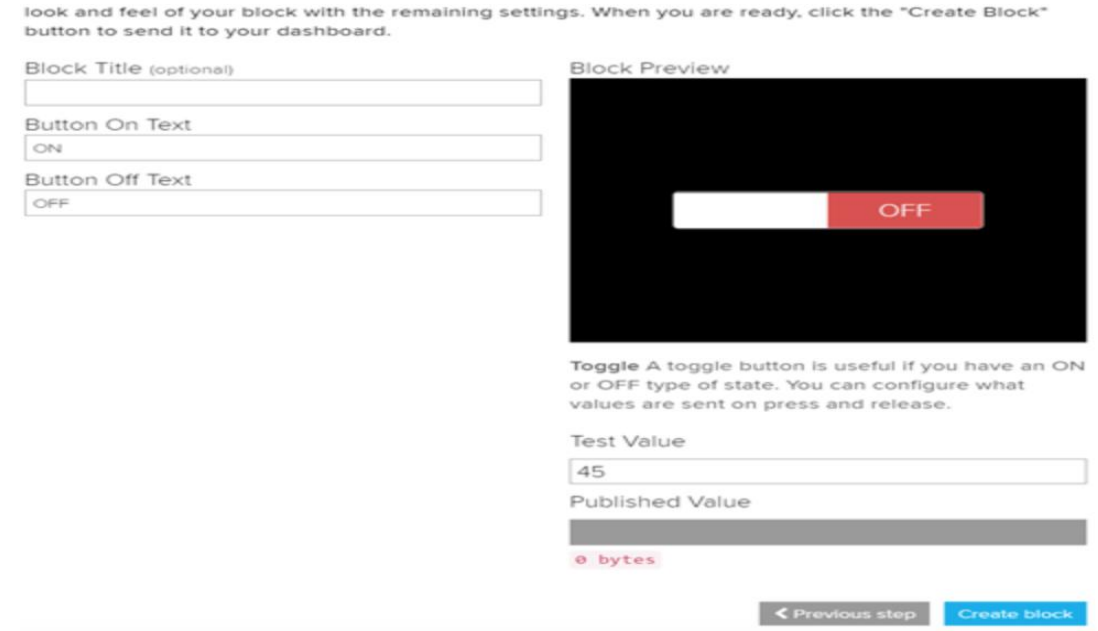

<span id="page-40-1"></span>**Figure III. 5 : Donner un nom au butons**

Chapitre III Réalisation d"application de contrôle a l"aide du chatbot

#### <span id="page-41-0"></span>**III.3.3. Configuration d'IFTTT pour déclencher le bouton bascule Adafruit**

**Étape 1 :** nous allons sur https://ifttt.com/ et nous connectons avec Facebook ou Google. Après vous être connecté, cliquez sur Mes applets en haut, puis sur Nouvelles applets.

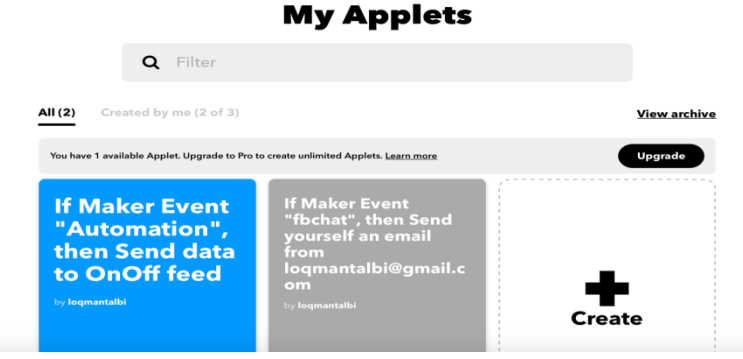

**Figure III. 6 : Mes Applets (ifttt.com)**

<span id="page-41-1"></span>**Étape 2 :** Ensuite, nous cliquons sur « + ceci » et recherchons les Webhooks dans la section Choisir un service.

**Étape 3 :** Maintenant, nous cliquons sur Recevoir une demande Web

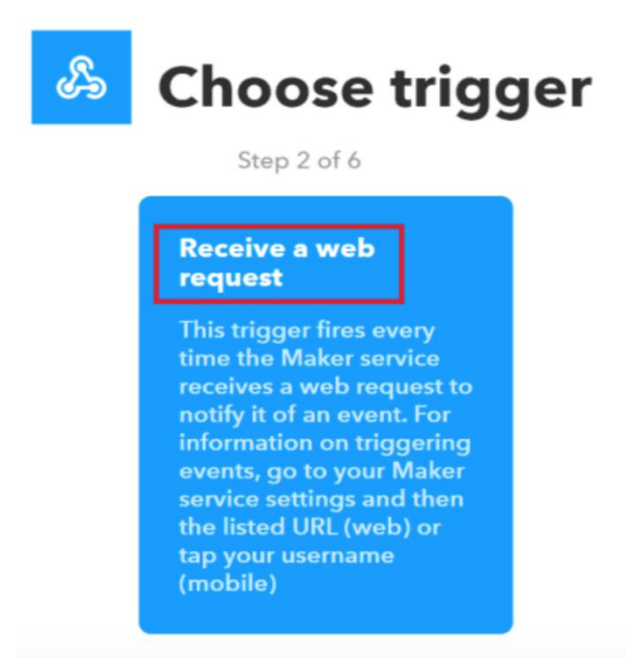

**Figure III. 7 : recevoir une demande Webhooks**

<span id="page-41-2"></span>**Étape 4 :** Dans la page suivante, nous cliquons sur « + » comme mentionné dans la boîte rouge. Recherchez Adafruit et donnez les identifiants de connexion.

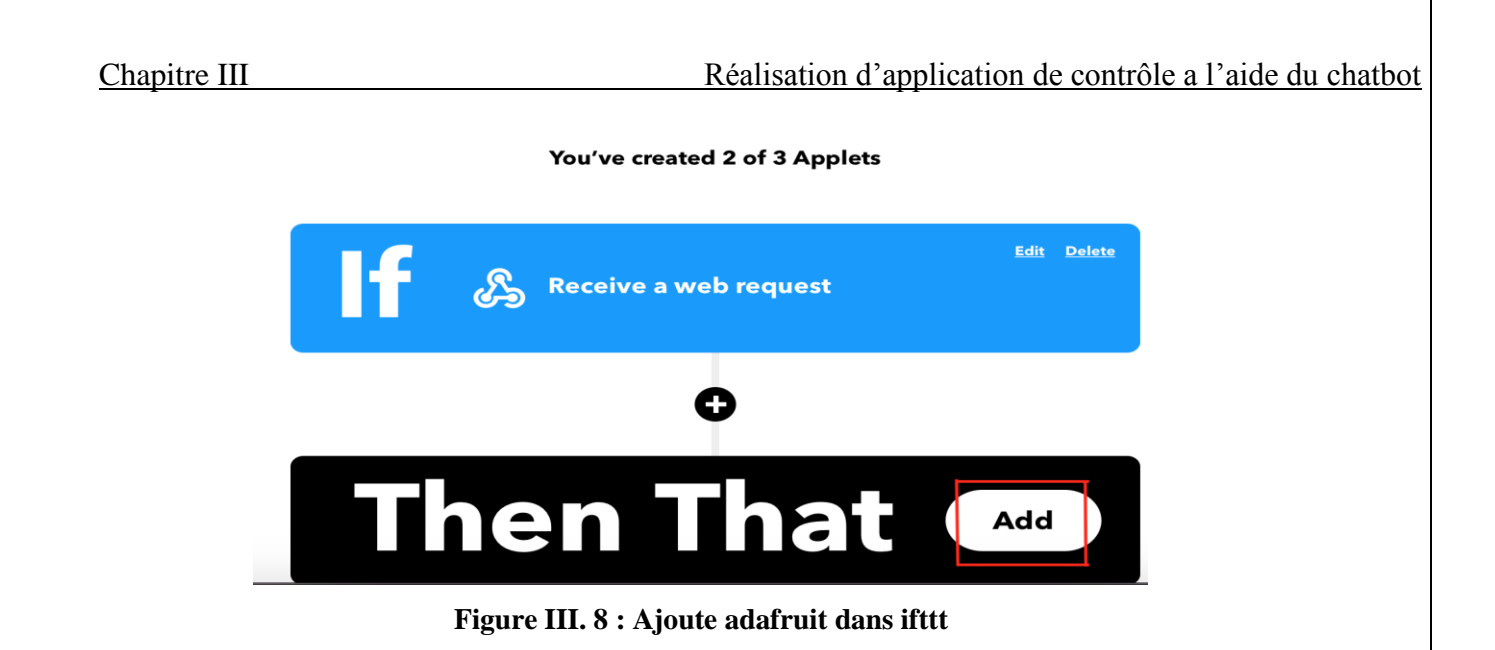

<span id="page-42-0"></span>**Étape 5 :** Nous cliquons sur Envoyer les données à Adafruit IO. Sélectionnez le nom du flux créé auparavant dans la section Configuration de Adafruit IO. Sélectionnez value1 en cliquant sur ajouter un ingrédient dans les données à enregistrer, puis cliquez sur Créer une action, puis sur Terminer.

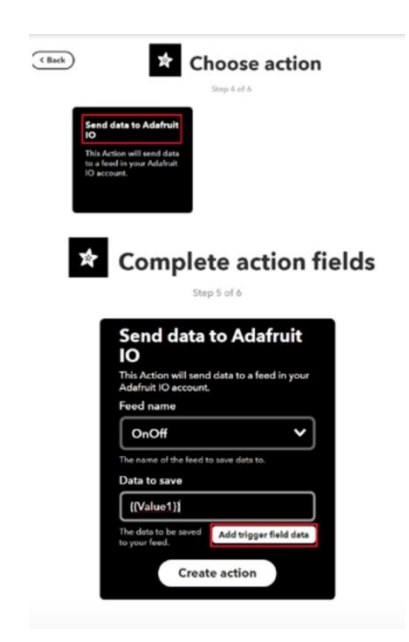

**Figure III. 9 : Configuration deAdafruit IO**

<span id="page-42-1"></span>**Étape 6 :** Maintenant, nous allons dans les paramètres Webhooks et copions l'URL dans un bloc-notes. Cette URL contient la clé Webhooks avec des caractères mixtes qui aideront à connecter Chatfuel à IFTTT.

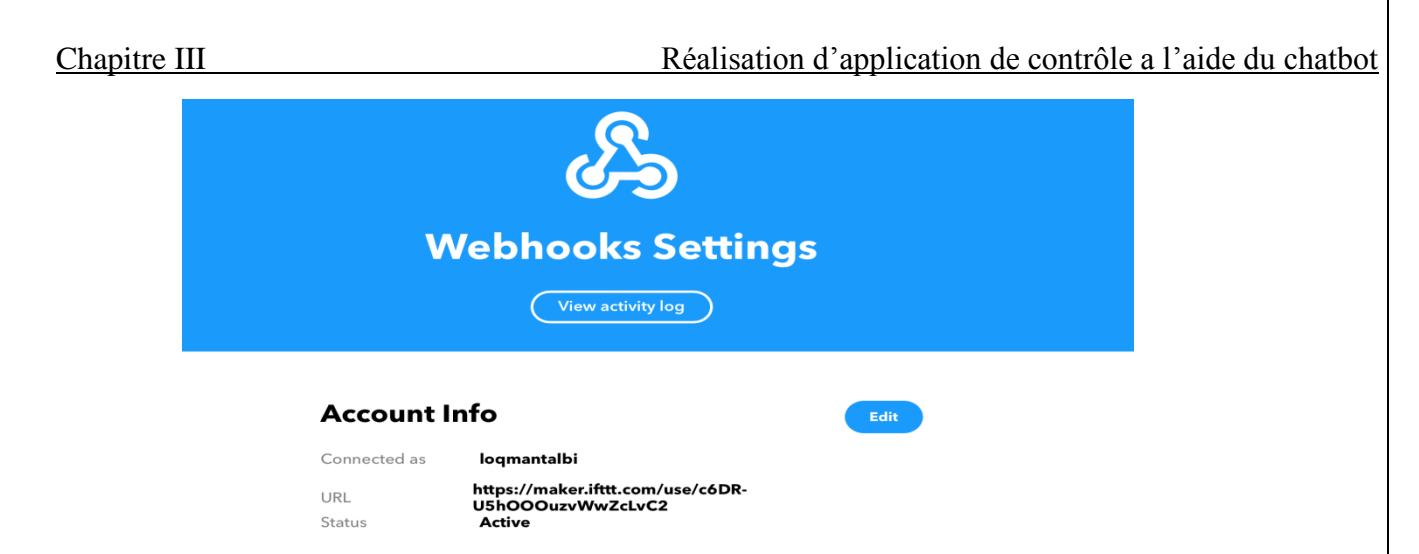

**Figure III. 10 : Paramètre Webhooks**

#### <span id="page-43-1"></span><span id="page-43-0"></span>**III.3.4. Configuration de Chatfuel avec Facebook**

**Étape 1 :** Nous allons sur https://chatfuel.com/ et cliquez sur connexion avec votre identifiant Facebook. Une fois connecté avec succès, il vous dirigera vers la page du tableau de bord. Nous cliquons sur Créer à partir d'un modèle, puis sur Mon premier bot. Connectez ensuite My First Bot à une page Facebook qui peut être créée à partir de [https://www.facebook.com/pages/creation/.](https://www.facebook.com/pages/creation/)

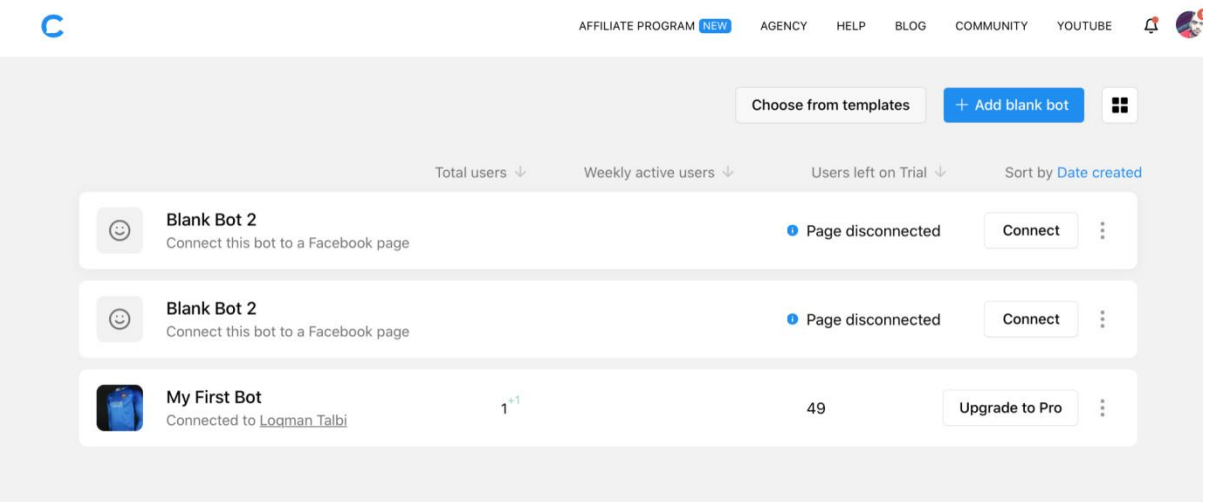

**Figure III. 11: tableau de bord du Chatfuel**

<span id="page-43-2"></span>**Étape 2 :** Nous créons une page avec n'importe quel nom ("Loqman Talbi" dans mon cas) et la connectons à votre nouveau bot. Après la connexion, nous serons dirigés vers votre page de bot avec un message de bienvenue. Nous pouvons éditer ce message de bienvenue selon votre souhait.

**Étape 3 :** Créez maintenant deux nouveaux blocs (ici Relais ON et Relais OFF). Cliquez ensuite sur Relais activé et sélectionnez le texte dans Ajouter un élément. Écrivez le texte que vous souhaitez afficher lorsque l'utilisateur appelle le relais sur bloc. Faites de même pour le bloc Relais OFF.

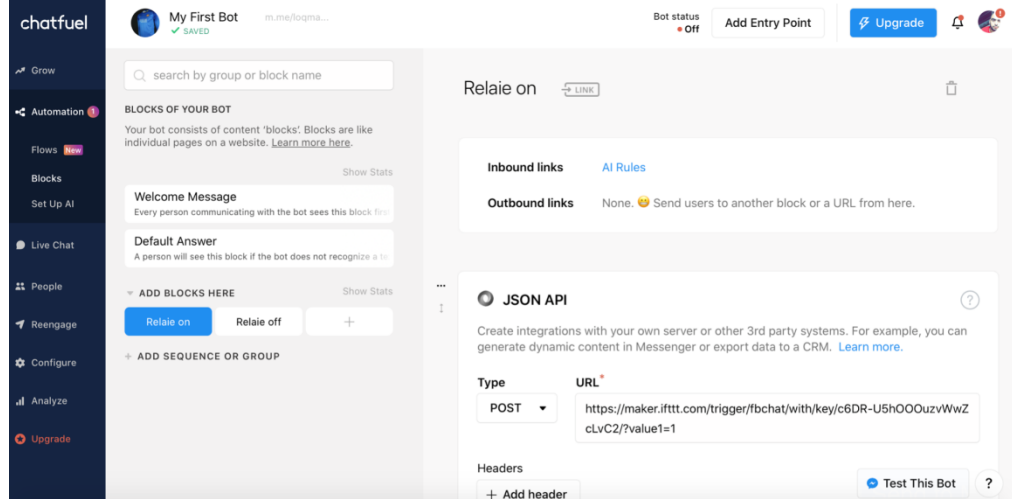

**Figure III. 12 : tableau de bord du Chatfuel**

<span id="page-44-0"></span>**Étape 4 :** Nous cliquons sur Set Up AL à gauche et cliquez sur Ajouter une règle AI et cliquez sur le groupe par défaut. Sélectionnez le RELAIS ON dans les réponses du bot avec la section. Maintenant, nous ajoutons des textes si l'utilisateur dit quelque chose de similaire à la section. Ces textes vont aider à déclencher les blocages. Faites de même pour le bouton RELAIS OFF.

| chatfuel                                                               | My First Bot<br>m.me/logma<br>$\vee$ SAVED                                                                                             | Bot status<br>$\beta$ Upgrade<br><b>Add Entry Point</b><br>$\bullet$ Off                                                           | $-10$<br>₫ |
|------------------------------------------------------------------------|----------------------------------------------------------------------------------------------------|----------------------------------------------------------------------------------------------------|------------|
| $M$ Grow                                                               | Default group<br>$^{+}$                                                                                                    |                                                                                                    |            |
| C Automation 1<br>Flows New<br><b>Blocks</b><br>Set Up Al<br>Live Chat | Type in keywords that will trigger your bot<br>Relaie off<br>etaindre la lampe<br>lampe off<br>etain<br>off<br>$\circ$<br>Down<br>stop | <b>O</b> Messenger reply<br>Relaie off<br>+ add Block / Flow or Text reply<br><b>O</b> Instagram reply<br>+ add Flow or Text reply |            |
| <b>21</b> People<br>Reengage<br><b>x</b> Configure<br>al Analyze       | Type in keywords that will trigger your bot<br>allumée<br>Relaie on<br>lampe on<br>start<br>on<br>Allume la lampe<br>1<br>up           | <b>O</b> Messenger reply<br>Relaie on<br>+ add Block / Flow or Text reply<br><b>O</b> Instagram reply                              |            |
| <b>O</b> Upgrade                                                       |                                                                                                    | + add Flow or Text reply                                                                                                    |            |

<span id="page-44-1"></span>**Figure III. 13 : Mots Clé pour déclencher les relaie on ou off**

**Étape 5 :** Maintenant, nous devons ajouter l'API JSON pour les blocs RELAY ON et RELAY OFF pour lier chatfuel avec IFTTT. Vous pouvez tester votre chatbox en cliquant sur TESTEZ VOTRE BOT et le texte de bienvenue sera envoyé à votre compte Messenger.

#### <span id="page-45-0"></span>**III.3.5. Chatfuel avec IFTTT**

**Étape 1 :** Nous devons maintenant créer deux URL pour les boutons RELAIS ON et RELAIS OFF. Accédez à Chatfuel, sélectionnez Relais activé et cliquez sur + connectez-vous Ajouter des éléments et sélectionnez l'API JSON à partir des plugins Chatfuel.

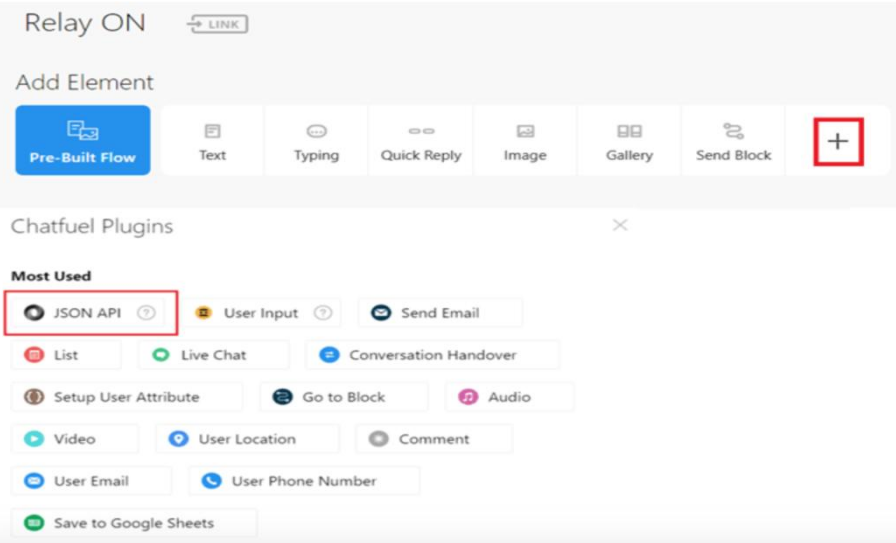

**Figure III. 14 : Ajouter l'API JSON** 

<span id="page-45-1"></span>**Étape 2 :** nous définissons le type comme POST et copions l'URL1 ci-dessous et modifions le nom et la clé de l'événement en fonction de votre compte IFTTT ou vous pouvez obtenir directement l'URL à partir de votre compte IFTTT. Nous faisons de même pour le bloc RELAIE OFF.

| Chapitre III                                                                                                    | Réalisation d'application de contrôle a l'aide du chatbot                                                                                                    |     |  |  |  |
|----------------------------------------------------------------------------------------------------|----------------------------------------------------------------------------------------------------|-----|--|--|--|
| My First Bot<br>m.me/logma<br>chatfuel<br>$\checkmark$ SAVED                                                           | Bot status<br><b>Add Entry Point</b><br><b>4</b> Upgrade<br>· Off                                                                                                    | Q   |  |  |  |
| <b>M</b> Grow<br>$\bigcirc$ search by group or block name                                                              | Ů<br>Relaie on<br>$F$ LINK                                                                                                    |     |  |  |  |
| <b>BLOCKS OF YOUR BOT</b><br>■C Automation 1                                                                           |                                                                                                    |     |  |  |  |
| Your bot consists of content 'blocks'. Blocks are like<br>individual pages on a website. Learn more here.<br>Flows New |                                                                                                    |     |  |  |  |
| Show Stats<br><b>Blocks</b>                                                                                            | <b>Inbound links</b><br><b>Al Rules</b>                                                                                                    |     |  |  |  |
| Welcome Message<br>Set Up Al<br>Every person communicating with the bot sees this block first                          | None. Send users to another block or a URL from here.<br><b>Outbound links</b>                                                                                          |     |  |  |  |
| Default Answer<br>$\bullet$ Live Chat<br>A person will see this block if the bot does not recognize a te               |                                                                                                    |     |  |  |  |
| <b>22</b> People<br>Show Stats<br>$\triangledown$ ADD BLOCKS HERE                                                      | $\cdots$<br>$\circ$<br><b>JSON API</b>                                                                                                    | (?) |  |  |  |
| $^{+}$<br>Relaie off<br>Relaie on<br>Reengage                                                                          | Create integrations with your own server or other 3rd party systems. For example, you can<br>generate dynamic content in Messenger or export data to a CRM. Learn more. |     |  |  |  |
| + ADD SEQUENCE OR GROUP<br>Configure                                                                                   |                                                                                                    |     |  |  |  |
|                                                                                                    | URL <sup>*</sup><br>Type                                                                                                    |     |  |  |  |
| al Analyze                                                                                                    | $POST \rightarrow$<br>https://maker.ifttt.com/trigger/fbchat/with/key/c6DR-U5hOOOuzvWwZ<br>cLvC2/?value1=1                                                              |     |  |  |  |
| <b>O</b> Upgrade                                                                                                    |                                                                                                    |     |  |  |  |
|                                                                                                    | Headers<br><b>O</b> Test This Bot                                                                                                    |     |  |  |  |
|                                                                                                    | $+$ Add header                                                                                                    | ?   |  |  |  |

**Figure III. 15 :l'URL qui relie Chatfuel avec ifttt**

<span id="page-46-0"></span>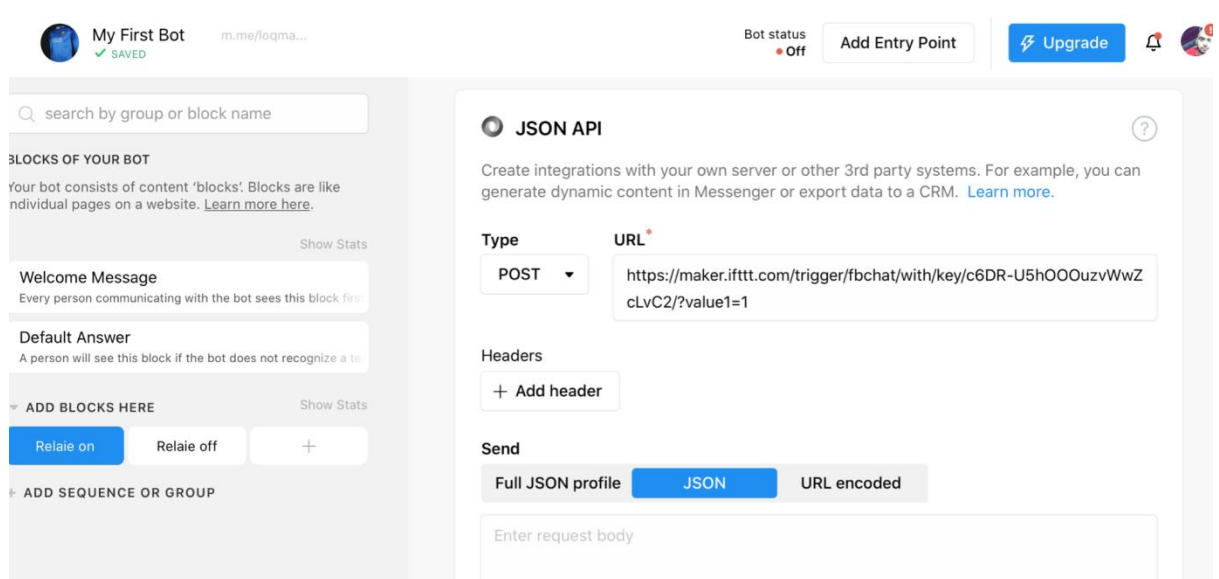

<span id="page-46-1"></span>**Figure III. 16 : l'URL du relaie on**

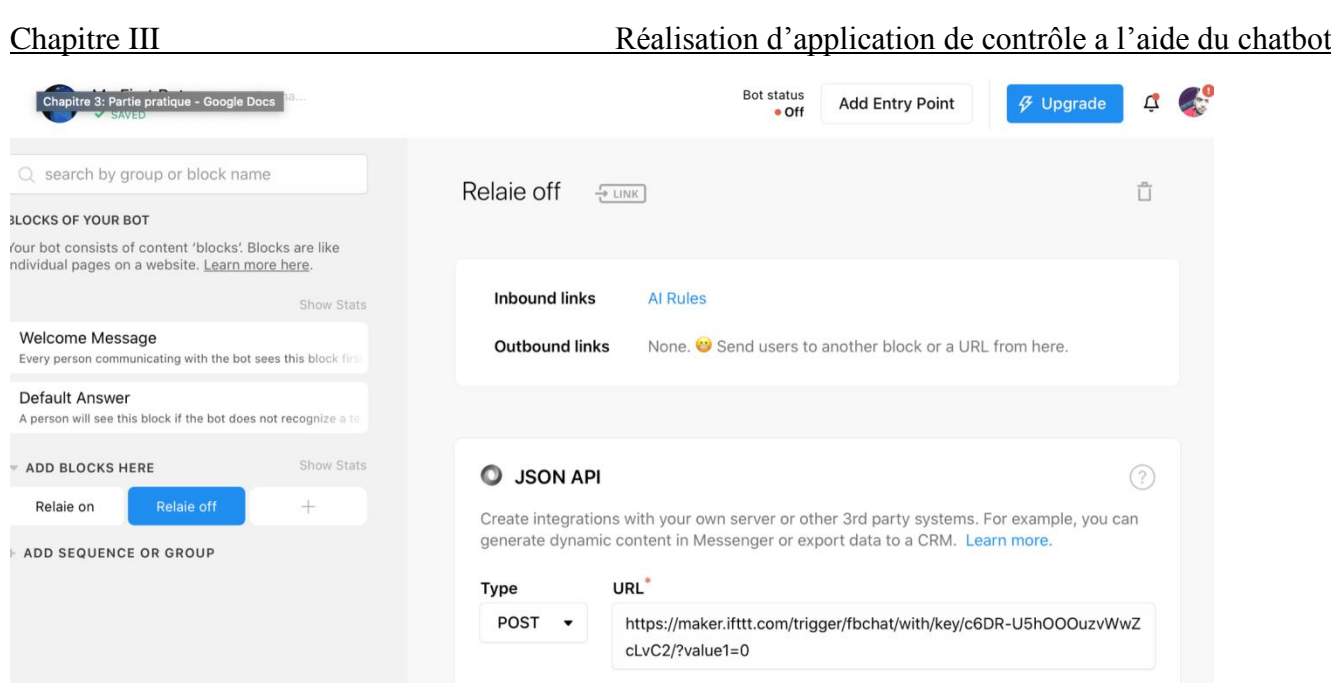

**Figure III. 17: l'URL du relaie off**

<span id="page-47-0"></span>**Étape 3 :**Ici, vous trouvez les deux URL qui sont copiées dans la section API JSON de RELAIE ON et RELAIE OFF. Cette URL contient le nom de l'événement et la clé de déclenchement des Webhooks. "Automation" est le nom de l'événement que nous avons créé dans les Webhooks et "6DR-U5hOOOuzvWwZcLvC2" est la clé de déclenchement. Value1=1 est pour le relais ON et Value1=0 est pour les blocs relais OFF.

URL 1[:https://maker.ifttt.com/trigger/Automation/with/key/6DR-](https://maker.ifttt.com/trigger/Automation/with/key/6DR-U5hOOOuzvWwZcLvC2/?value1=1)

[U5hOOOuzvWwZcLvC2/?value1=1](https://maker.ifttt.com/trigger/Automation/with/key/6DR-U5hOOOuzvWwZcLvC2/?value1=1)

URL 2[:https://maker.ifttt.com/trigger/Automation/with/key/6DR-](https://maker.ifttt.com/trigger/Automation/with/key/6DR-U5hOOOuzvWwZcLvC2/?value1=0)[U5hOOOuzvWwZcLvC2/?value1=0](https://maker.ifttt.com/trigger/Automation/with/key/6DR-U5hOOOuzvWwZcLvC2/?value1=0)

**Étape 4 :** Maintenant, Chatfuel est prêt et connecté à IFTTT.

**Étape 5 :**Nous effectuons les connexions comme indiqué dans le schéma de circuit et téléchargeons le code dans le NodeMCU. Nous attendons un certain temps jusqu'à ce qu'il soit connecté au Wi-Fi et au courtier MQTT. Nous cliquons sur Tester votre bot dans Chatfuel, cela vous dirigera vers votre site Web de messagerie où vous pourrez tester votre bot en tapant « allumer le relais » ou « éteindre le relais ». Vous obtiendrez une réponse dans le messager avec le changement des valeurs du bouton bascule en temps réel dans votre

Chapitre III Réalisation d"application de contrôle a l"aide du chatbot

tableau de bord Adafruit. On pourra aussi voir l'évolution de l'état de la lampe ou de l'ampoule avec un son de chatouillement du relais.

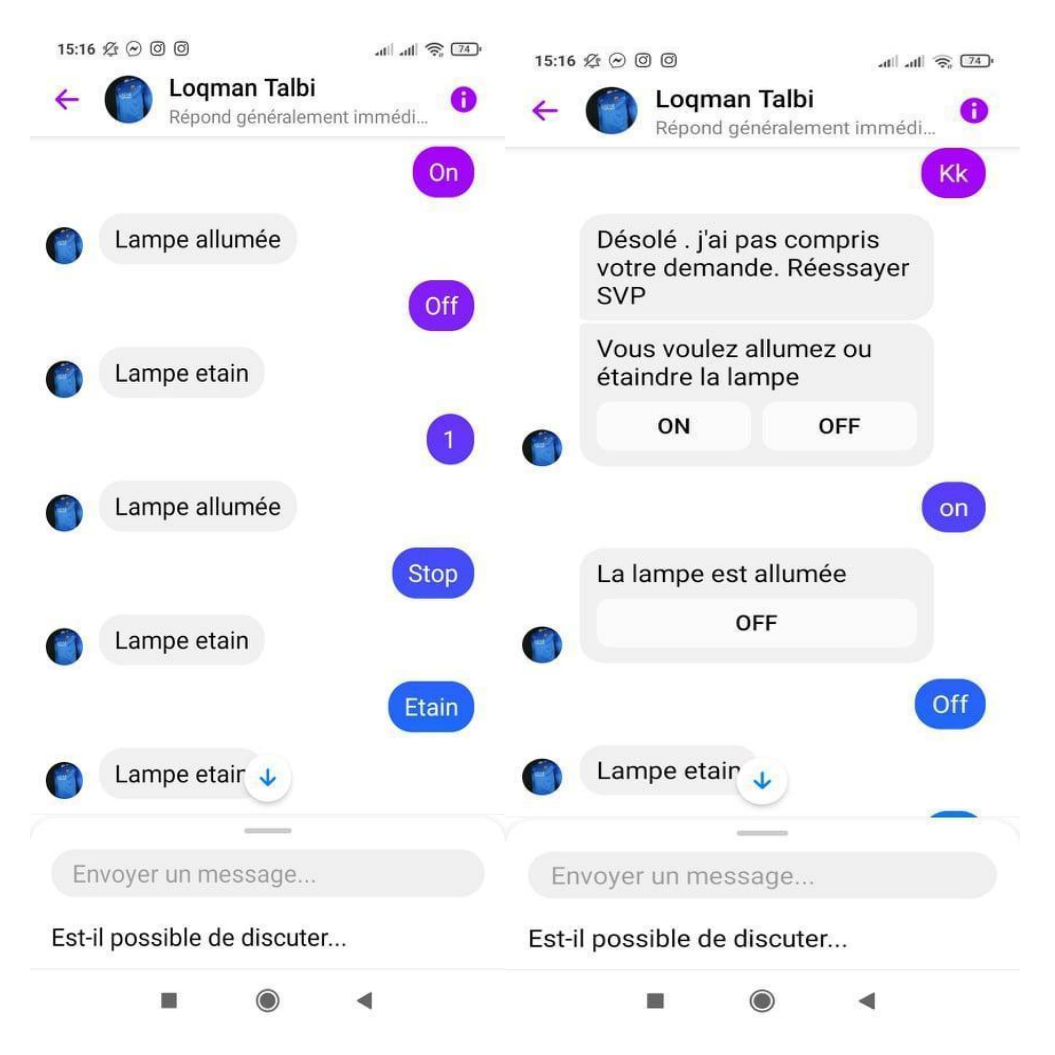

**Figure III. 18 : Message montrons la réponse et le changement d'état**

#### <span id="page-48-1"></span><span id="page-48-0"></span>**III.3.6. Explication du code**

Le code complet de cette domotique Facebook basée sur ESP8266 est donné à l"annexe. Mais avant de commencer à écrire le code, nous avons d'abord besoin de la bibliothèque "Adafruit\_MQTT.h" d'Adafruit pour la connexion MQTT de NodeMCU avec le serveur Adafruit IO. Nous pouvons télécharger cette bibliothèque directement depuis Arduino IDE. Ouvrez l'IDE Adruino, accédez à Outils -> Inclure la bibliothèque -> Gestionnaire de carte. Recherchez « adafruit\_mqtt » dans Library Manager. Installez la dernière version sélectionnée dans la case rouge.

# Chapitre III Réalisation d"application de contrôle a l"aide du chatbot

| Arduino Fichier<br>Édition Croquis                                                           | Outils Aide                                                                                                    |                                   | $\Leftrightarrow$ 46 % $\blacksquare$<br>Ven. 4:33 AM<br>$\equiv$<br>Q<br> A |
|----------------------------------------------------------------------------------------------|----------------------------------------------------------------------------------------------------|-----------------------------------|------------------------------------------------------------------------------|
| 00 E B B                                                                                     | Formatage automatique<br>Archiver le croquis<br>Réparer encodage & recharger                                                                                                    | $*T$                              | $\Omega$                                                                     |
| sketch jun18b<br>1 void setup $O \{$<br>2 // put your setup code here, to run on             | Gérer les bibliothèques<br>Moniteur série<br>Traceur série                                                                                                    | 企業Ⅰ<br><b>O</b> 36M<br><b>介部L</b> | ⊡                                                                            |
| 3<br>4}                                                                                      | WiFi101 / WiFiNINA Firmware Updater                                                                                                    |                                   |                                                                              |
| 5 <sup>1</sup><br>$6$ void loop $O \{$<br>// put your main code here, to run repe<br>8<br>9} | Type de carte: "NodeMCU 1.0 (ESP-12E Module)"<br>Builtin Led: "2"<br>Upload Speed: "115200"<br>CPU Frequency: "80 MHz"<br>Flash Size: "4MB (FS:2MB OTA:~1019KB)"<br>Debug port: "Disabled"<br>Debug Level: "Rien"<br>IwIP Variant: "v2 Lower Memory"<br>VTables: "Flash"<br>Exceptions: "Disabled (new aborts on oom)"<br><b>Stack Protection: "Disabled"</b><br>Erase Flash: "Only Sketch"<br>SSL Support: "All SSL ciphers (most compatible)"<br>MMU: "32KB cache + 32KB IRAM (balanced)"<br>Non-32-Bit Access: "Use pgm_read macros for IRAM/PROGMEM"<br>Port: "/dev/cu.Bluetooth-Incoming-Port"<br>Récupérer les informations de la carte |                                   | Gestionnaire de carte<br><b>Arduino AVR Boards</b><br>ESP8266 Boards (3.0.0) |
|                                                                                              | Programmateur<br>Graver la séquence d'initialisation                                                                                                    |                                   |                                                                              |
|                                                                                              |                                                                                                    |                                   |                                                                              |

**Figure III. 19 : télécharger la bibliothèque depuis Arduino**

<span id="page-49-0"></span>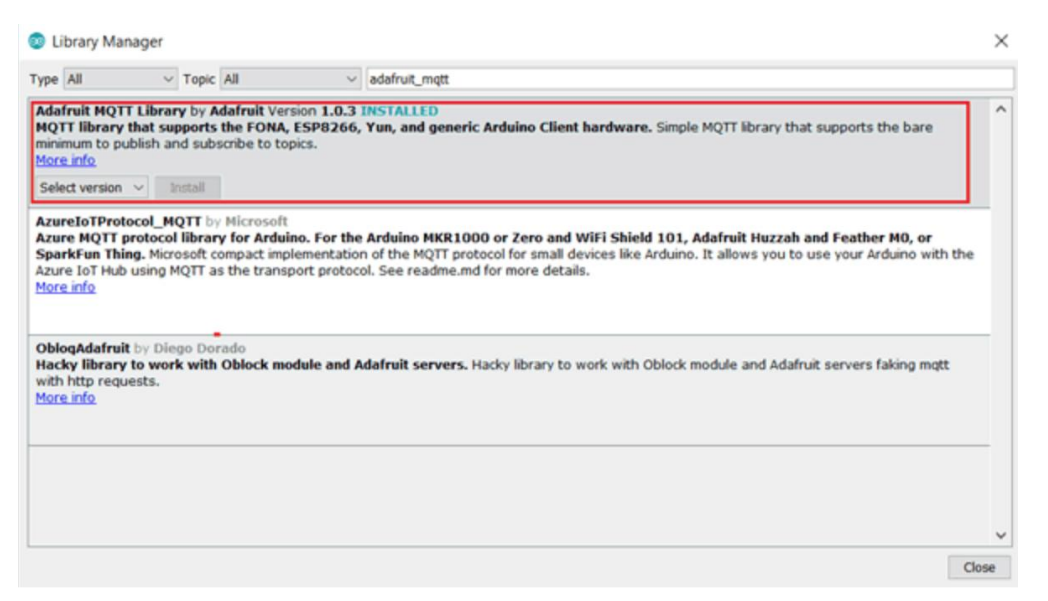

**Figure III. 20 : ajouté adafruit\_mqtt\_Library**

<span id="page-49-1"></span>L'installation de cette bibliothèque est fournie avec les nombreux exemples intégrés. Pour ce projet de domotique, nous utiliserons l'exemple mqtt\_esp8266. Allez dans Fichier -> Exemples -> Bibliothèque Adrafruit MQTT -> mqtt\_esp8266. Nous allons maintenant éditer le code donné dans mqtt\_esp8266.

| Édition<br><b>Arduino</b><br><b>Fichier</b>                          | Croquis               | Outils Aide                                                    | $\blacksquare$               | $\circledast$ :=<br>$\Leftrightarrow$ 44 % $\blacksquare$<br>Ven. 4:37 AM<br>$\alpha$ |
|----------------------------------------------------------------------|-----------------------|----------------------------------------------------------------|------------------------------|---------------------------------------------------------------------------------------|
| Nouveau<br>Ouvrir                                                    | <b>XN</b><br>\$0      | $\blacktriangle$<br>Exemples pour NodeMCU 1.0 (ESP-12E Module) | .8.15                        |                                                                                       |
| <b>Ouvert récemment</b>                                              | ٠                     | <b>ArduinoOTA</b>                                              | ▶                            | $\Omega$                                                                              |
| Carnet de croquis                                                    | ٠                     | <b>DNSServer</b>                                               |                              | ⊡                                                                                     |
| sketch jun18b<br><b>Exemples</b>                                     | $\blacktriangleright$ | <b>EEPROM</b>                                                  |                              |                                                                                       |
| $1$ void setup $O$<br>Fermer<br>// put your                          | <b>XX</b>             | <b>ESP8266</b>                                                 |                              |                                                                                       |
| Enregistrer                                                          | $365$                 | ESP8266AVRISP                                                  |                              |                                                                                       |
| Enregistrer sous                                                     | $0$ $8S$              | ESP8266HTTPClient                                              |                              |                                                                                       |
|                                                                      |                       | ESP8266httpUpdate                                              |                              |                                                                                       |
| 6 void loop()<br>Mise en page                                        | <b>☆ 36P</b>          | ESP8266HTTPUpdateServer                                        |                              |                                                                                       |
| // put your<br>Imprimer                                              | $_{\rm \bf 38P}$      | ESP8266LLMNR                                                   |                              |                                                                                       |
|                                                                      |                       | ESP8266mDNS                                                    |                              |                                                                                       |
|                                                                      |                       | ESP8266NetBIOS                                                 |                              |                                                                                       |
|                                                                      |                       | ESP8266SdFat                                                   |                              |                                                                                       |
|                                                                      |                       | ESP8266SSDP                                                    |                              |                                                                                       |
|                                                                      |                       | ESP8266WebServer                                               |                              |                                                                                       |
|                                                                      |                       | ESP8266WiFi                                                    |                              |                                                                                       |
|                                                                      |                       | ESP8266WiFiMesh                                                |                              |                                                                                       |
|                                                                      |                       | <b>EspSoftwareSerial</b>                                       |                              |                                                                                       |
|                                                                      |                       | <b>Ethernet</b>                                                |                              |                                                                                       |
|                                                                      |                       | <b>GDBStub</b>                                                 |                              |                                                                                       |
|                                                                      |                       | Hash                                                           |                              |                                                                                       |
|                                                                      |                       | 12S                                                            |                              |                                                                                       |
|                                                                      |                       | LittleFS(esp8266)                                              | adafruitio_anon_time_esp8266 |                                                                                       |
|                                                                      |                       | IwIP_PPP                                                       | adafruitio_errors_esp8266    |                                                                                       |
|                                                                      |                       | NetDump                                                        | adafruitio_secure_airlift    |                                                                                       |
|                                                                      |                       | SD(esp8266)                                                    | adafruitio_secure_esp32      |                                                                                       |
|                                                                      |                       | Servo(esp8266)                                                 | adafruitio_secure_esp8266    |                                                                                       |
|                                                                      |                       | <b>SPISlave</b>                                                | adafruitio time esp8266      |                                                                                       |
|                                                                      |                       | TFT_Touch_Shield_V2                                            | mqtt_2subs_esp8266           |                                                                                       |
|                                                                      |                       | <b>Ticker</b>                                                  | mqtt_arbitrary_data          |                                                                                       |
|                                                                      |                       | Wire                                                           | mqtt_esp8266                 |                                                                                       |
|                                                                      |                       | Exemples depuis les bibliothèques personnalisées               | mqtt_esp8266_callback        |                                                                                       |
|                                                                      |                       | <b>Adafruit FONA Library</b>                                   | mqtt_ethernet<br>►           |                                                                                       |
|                                                                      |                       | <b>Adafruit MQTT Library</b>                                   | mqtt_fona<br>▸               |                                                                                       |
|                                                                      |                       | <b>loTtweet</b>                                                | mqtt_winc1500<br>▸           |                                                                                       |
|                                                                      |                       | <b>INCOMPATIBLE</b>                                            | mqtt_yun<br>►                |                                                                                       |
| ob oom), Disabled, All SSL ciphers (most compatible), 32KB cache + 3 |                       |                                                                |                              | None, Only Sketch, 115200 sur /dev/cu.Bluetooth-Incoming-Port                         |

**Figure III. 21 : Exemple de projet de domotique**

<span id="page-50-0"></span>Maintenant, nous incluons d'abord toutes les bibliothèques requises.

Ensuite nous remplaçons le SSID et le mot de passe donnés en code par votre SSID et mot de passe Wi-Fi.

Pour connecter notre client ESP8266 au serveur Adafruit, nous aurons besoin du lien Adafruit Server, du port Adafruit Server, du nom d'utilisateur Adafruit et de la clé Adafruit. AIO SERVER est « io.adafruit.com » et le port utilisé est 8883 pour SSL. Dans la section Configuration d'Adafruit, j'ai mentionné la procédure pour obtenir votre nom d'utilisateur et votre clé Adafruit. Toutes ces variables sont transmises à la fonction mqtt Adafruit\_MQTT\_Client qui aide à établir la connexion MQTT. Remplacez le nom du flux donné dans la fonction Adafruit\_MQTT\_Subscribe par le nom du flux dans votre Adafruit.

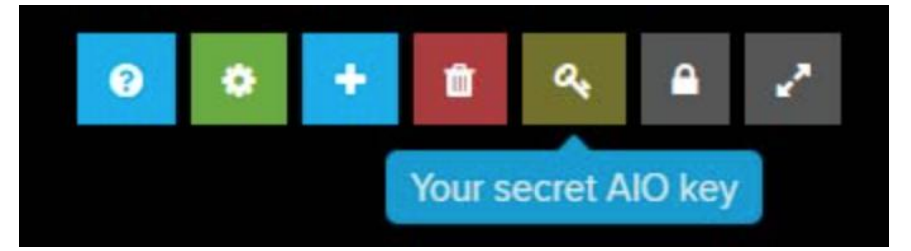

**Figure III. 22 : Clé secret Adafruit**

<span id="page-51-1"></span>Dans la fonction void setup(), la broche D1 du NodeMCU est définie comme la broche de données de sortie pour le relais. Un débit en bauds de 115 200 est défini pour l'affichage des données sur le moniteur série. La connexion Wi-Fi est établie en transmettant les informations d'identification Wi-Fi dans la fonction WiFi.begin() et l'adresse IP est imprimée sur le moniteur série en cas de connexion réussie. L'abonnement MQTT est configuré pour le flux onoff.

Dans void loop(), MQTT\_connect() garantit que la connexion MQTT reste active et se connecte automatiquement en cas de déconnexion. Le while attend les paquets d'abonnement entrants et lorsqu'il reçoit une réponse de chaîne de données, il convertit la réponse en 1 ou 0 et vérifie l'instruction if-else. Si les données reçues sont 1, nous définissons la broche D1 comme haute, sinon la définissons bas.

#### <span id="page-51-0"></span>**III.4 Conclusion**

Dans ce chapitre, on a pu réaliser une connexion entre l"appareil ménager et notre smartphone grâce à l'intelligence artificielle à travers l'utilisation des diverses sources de programmation tel que l"Arduino IDE, l"IFTTT et le chatbot. La figure ci-dessous montre le montage de l'expérience proposée, qui consiste à contrôler une application via le chatbot

Chapitre III Réalisation d"application de contrôle a l"aide du chatbot

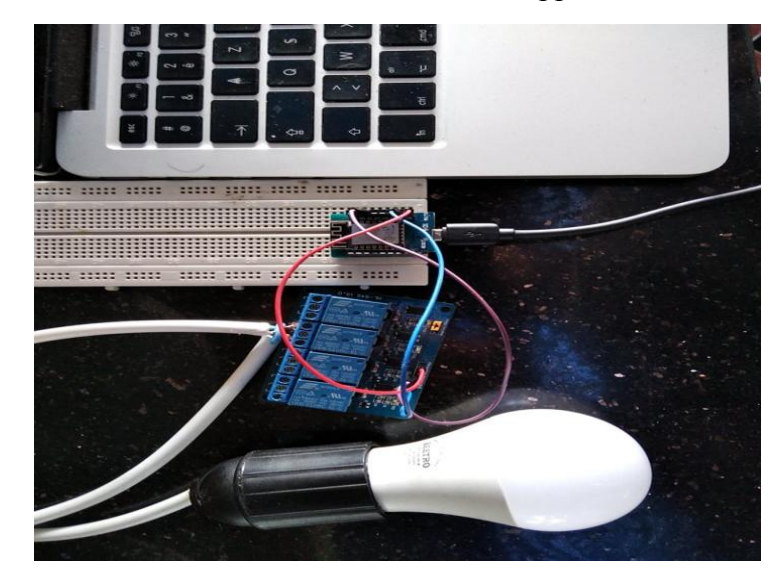

**Figure III. 23 : Réalisation réel du projet**

En résumé, ce travail permet de connecter différents types d"appareils ménagers avec un module de relais sur le port D1.

Après la connexion de NodeMCU avec le Wi-Fi, l"utilisateur aura la possibilité d'allumer et éteindre l'appareil en appuyant sur le bouton du tableau de bord dans Arduino IO qui sera contrôlé par Messenger.

# Conclusion Générale

## **Conclusion Générale**

<span id="page-54-0"></span>L'intelligence artificielle ne cesse de pénétrer dans le monde. A présent cette technologie joue un rôle majeur car elle remplace les tache les plus difficile de l'être humain.

La majeur cause de l"apparition de l"intelligence artificielle est sans doute l"électronique embarqué qui a but de la miniaturisation des dispositifs électroniques qui on aider l"apparition de tout sort de maison intelligente (domotique). Ces dernières années la domotique a connu un développement remarquable lié au développement des réseaux sociaux qui ont aidé à surmonter les défis ainsi que les dispositifs électroniques.

La carte arduino étant donnée comme une plateforme open source de l'électronique embarquée qui sert à compiler et transférer un programme au but de le rendre exécutable grâce à l"Arduino IDE

Dans le premier chapitre on a réussi à prendre une idée globale sur la domotique, ses domaines d"application, ses composants principaux et son fonctionnement général ainsi que ses modes de communications.

Dans le deuxième chapitre nous avons entamé des études sur la carte arduino dans les deux côtés matérielle et programmation afin de voir ses accessoires.

Le troisième chapitre est la réalisation du travail qui consiste à contrôler une application (on a choisi une lampe) à l'aide du chatbot (qui était relié avec l'application Messenger) on a vu cette réalisation étape par étape.

Le but majeur de ce travail était d'aider les gens à leur faciliter la tâche et réduire la mobilité pour commander un appareil (allumez la lumière par exemple sans avoir besoin de se lever).

<span id="page-55-0"></span>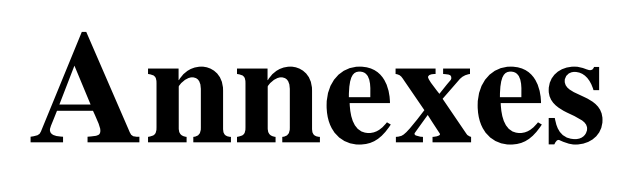

## **NodeMCU de type ESP8622**

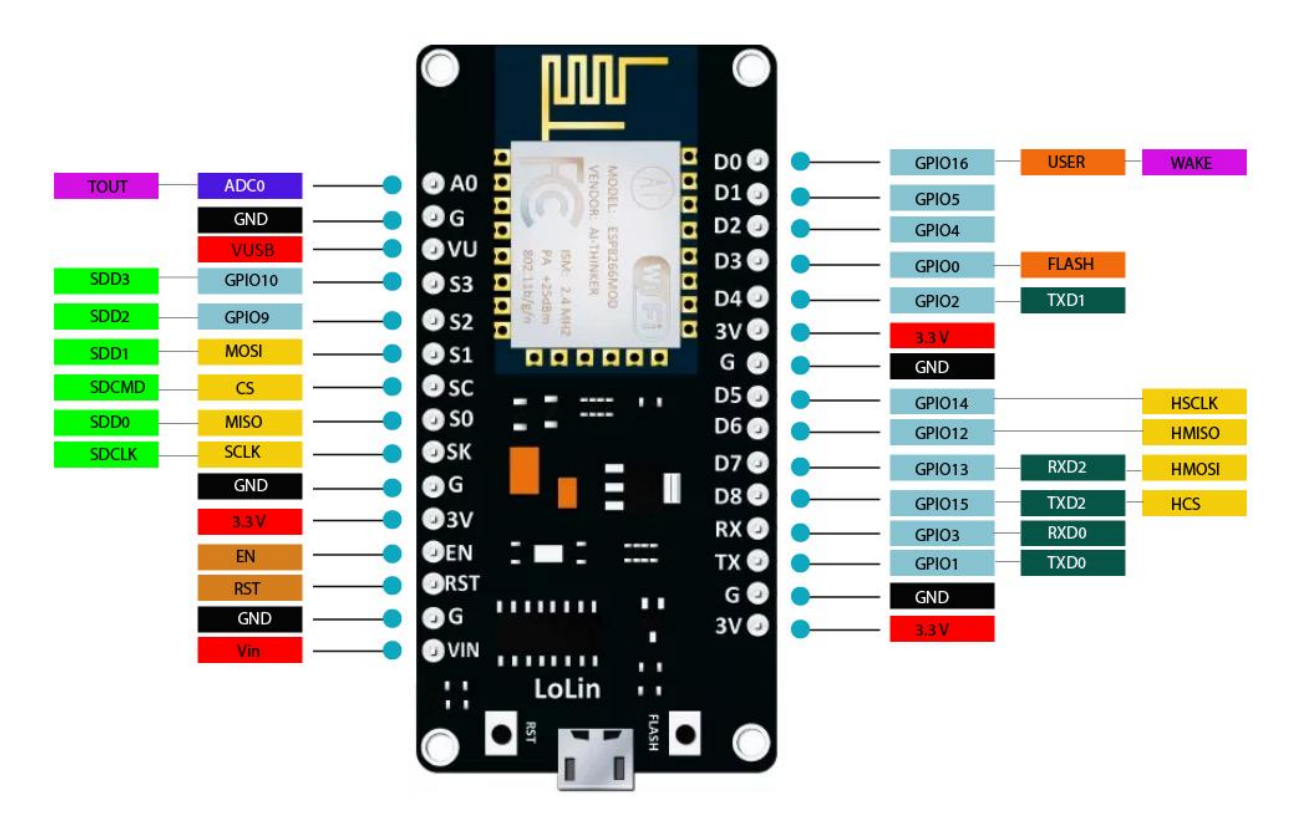

**NodeMCU V3 Pinout** 

Annexes

#### **Programme ARDUINO IDE du projet**

\*\*\*\*\*\*\*\*\*\*\*\*\*\*\*\*\*\*\*\*\*\*\*\*\*\*\*\*\*\*\*\*\*\*\*\*\*\*\*\*\*\*\*\*\*\*\*\*\*\*\*\*/ #include <ESP8266WiFi.h> #include "Adafruit\_MQTT.h" #include "Adafruit\_MOTT\_Client.h"

/\*\*\*\*\*\*\*\*\*\*\*\*\*\*\*\*\*\*\*\*\*\*\*\*\* WiFi Access Point \*\*\*\*\*\*\*\*\*\*\*\*\*\*\*\*\*\*\*\*\*\*\*\*\*\*\*\*\*\*\*\*\*/

#define WLAN\_SSID "idoomAdsl" #define WLAN\_PASS "oubaye2016"

/\*\*\*\*\*\*\*\*\*\*\*\*\*\*\*\*\*\*\*\*\*\*\*\*\* Adafruit.io Setup \*\*\*\*\*\*\*\*\*\*\*\*\*\*\*\*\*\*\*\*\*\*\*\*\*\*\*\*\*\*\*\*\*/

#define AIO\_SERVER "io.adafruit.com" #define AIO\_SERVERPORT 1883 // use 8883 for SSL #define AIO\_USERNAME "loqmantalbi" #define AIO\_KEY "aio\_XPbD79jrk2lpiMof4bs3azmotAbf"

/\*\*\*\*\*\*\*\*\*\*\*\* Global State (you don't need to change this!) \*\*\*\*\*\*\*\*\*\*\*\*\*\*\*\*\*\*/

// Create an ESP8266 WiFiClient class to connect to the MQTT server. WiFiClient client; // or... use WiFiClientSecure for SSL //WiFiClientSecure client;

// Setup the MQTT client class by passing in the WiFi client and MQTT server and login details. Adafruit\_MQTT\_Client mqtt(&client, AIO\_SERVER, AIO\_SERVERPORT, AIO\_USERNAME, AIO\_KEY);

/\*\*\*\*\*\*\*\*\*\*\*\*\*\*\*\*\*\*\*\*\*\*\*\*\*\*\*\*\*\* Feeds \*\*\*\*\*\*\*\*\*\*\*\*\*\*\*\*\*\*\*\*\*\*\*\*\*\*\*\*\*\*\*\*\*\*\*\*\*\*\*/

// Setup a feed called 'photocell' for publishing. // Notice MQTT paths for AIO follow the form: <username>/feeds/<feedname> Adafruit\_MQTT\_Publish photocell = Adafruit\_MQTT\_Publish(&mqtt, AIO\_USERNAME "/feeds/onoff");

// Setup a feed called 'onoff' for subscribing to changes. Adafruit\_MQTT\_Subscribe onoffbutton = Adafruit\_MQTT\_Subscribe(&mqtt, AIO\_USERNAME "/feeds/onoff");

/\*\*\*\*\*\*\*\*\*\*\*\*\*\*\*\*\*\*\*\*\*\*\*\*\*\*\* Sketch Code \*\*\*\*\*\*\*\*\*\*\*\*\*\*\*\*\*\*\*\*\*\*\*\*\*\*\*\*\*\*\*\*\*\*\*\*/

// Bug workaround for Arduino 1.6.6, it seems to need a function declaration // for some reason (only affects ESP8266, likely an arduino-builder bug). void MQTT\_connect(); #define D1 5 #define Relaie D1 void setup() { pinMode(Relaie, OUTPUT); digitalWrite(Relaie, LOW); Serial.begin(115200);

#### Annexes

 $delay(10);$ 

```
Serial.println(F("Adafruit MQTT demo"));
```
 // Connect to WiFi access point. Serial.println(); Serial.println(); Serial.print("Connecting to "); Serial.println(WLAN\_SSID);

```
 WiFi.begin(WLAN_SSID, WLAN_PASS);
 while (WiFi.status() != WL_CONNECTED) {
  delay(500);
  Serial.print(".");
 }
 Serial.println();
```
 Serial.println("WiFi connected"); Serial.println("IP address: "); Serial.println(WiFi.localIP());

```
 // Setup MQTT subscription for onoff feed.
 mqtt.subscribe(&onoffbutton);
}
```

```
uint32_t x=0;
```
void loop() {

```
 // Ensure the connection to the MQTT server is alive (this will make the first
 // connection and automatically reconnect when disconnected). See the MQTT_connect
 // function definition further below.
MOTT_connect();
```
 // this is our 'wait for incoming subscription packets' busy subloop // try to spend your time here

```
 Adafruit_MQTT_Subscribe *subscription;
 while ((\text{subscripton} = \text{mqt.readSubscripton}(5000))) {
  if (subscription == &onoffbutton) {
    Serial.print(F("Got: "));
    Serial.println((char *)onoffbutton.lastread);
    String response = (char*)onoffbutton.lastread; 
   if (response == "1"){
    digitalWrite(Relaie, HIGH);
    }
    else {
     digitalWrite(Relaie, LOW);
    }
   }
  }
}
```
#### Annexes

```
// Function to connect and reconnect as necessary to the MQTT server.
// Should be called in the loop function and it will take care if connecting.
void MQTT_connect() {
 int8 t ret;
// Stop if already connected.
  if (mqtt.connected()) {
   return;
  }
  Serial.print("Connecting to MQTT... ");
 uint8_t retries = 3;
 while ((ret = mqtt.connect()) != 0) { // connect will return 0 for connected
     Serial.println(mqtt.connectErrorString(ret));
     Serial.println("Retrying MQTT connection in 5 seconds...");
     mqtt.disconnect();
     delay(5000); // wait 5 seconds
     retries--;
    if (retries == 0) {
      // basically die and wait for WDT to reset me
     while (1);
     }
 }
  Serial.println("MQTT Connected!");
}
```
#### Exécution du programme

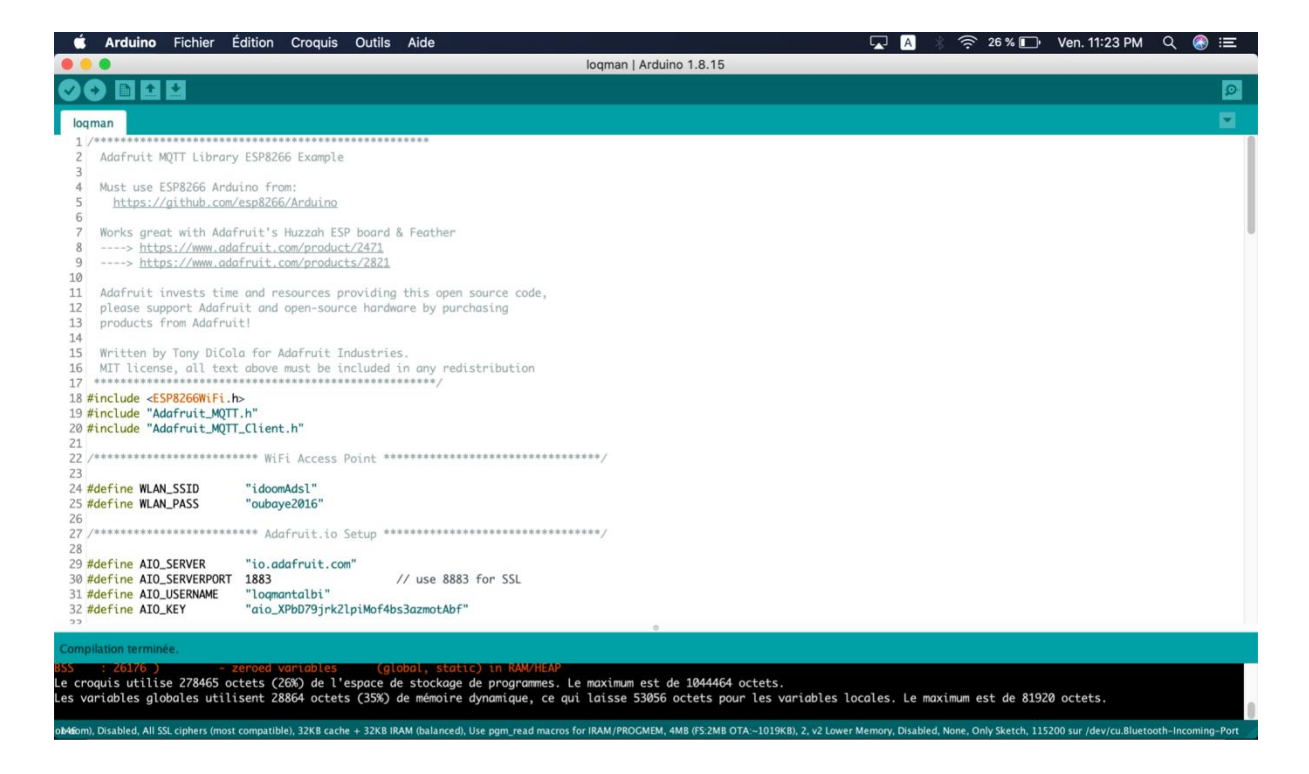

# Références Bibliographiques

# <span id="page-62-0"></span>**Références Bibliographiques**

[1].H.HAMOUCHI ; Mémoire sur Conception et réalisation d"une centrale embarquée de la domotique "smart home". Université Mohamed V de Rabat.(juillet 2015).

[2].M.METAHRI, S.ABDELLI ; Mémoire Projet de Fin d'Etude -Smart House-.(juin 2017).

[3].B.KHERKHOUR, Z.ZERIOUL; Mémoire sur la Conception et réalisation d"un système Domotique à base Arduino. Université Tlemcen (juin2016).

[4].M.GALLISSOT ; Modéliser le concept de confort dans l"habitat

intelligent : du multi sensoriel au comportement . Université de Grenoble (Août 2006)

[5].T.ZATLA; conception et développement d'une application pour le contrôle à distance. Université ABOU BEKR BELKAID Tlemcen.

[6].François-Xavier Jeuland. La maison communicante. EYROLLES 4éme édition , 2009.

[7].Écritures, modèles et simulations dynamiques pour l"architecture – Mémoire de 3ème Cycle

« DOMOTIQUE ET CONFORT : UN ÉTAT DES LIEUX ».École d'architecture de Lyon 2000/2001

[8].B.CHOUAIB, T.BELKHIR; contrôle à distance d'un appareil électrique de l'appareil communicant. (25 Juin 2019)

[9][.Benabdallah, Adil](http://dspace.univ-tlemcen.dz/browse?type=author&value=Benabdallah%2C+Adil) ; Ethernet GSM Smart Home -Mai 2015-

[10].A.MOUSSAOUI;Conception et réalisation d'un bras manipulateur commandé par

 $l'ArduinoMéga2560; Promotion2017/$  2

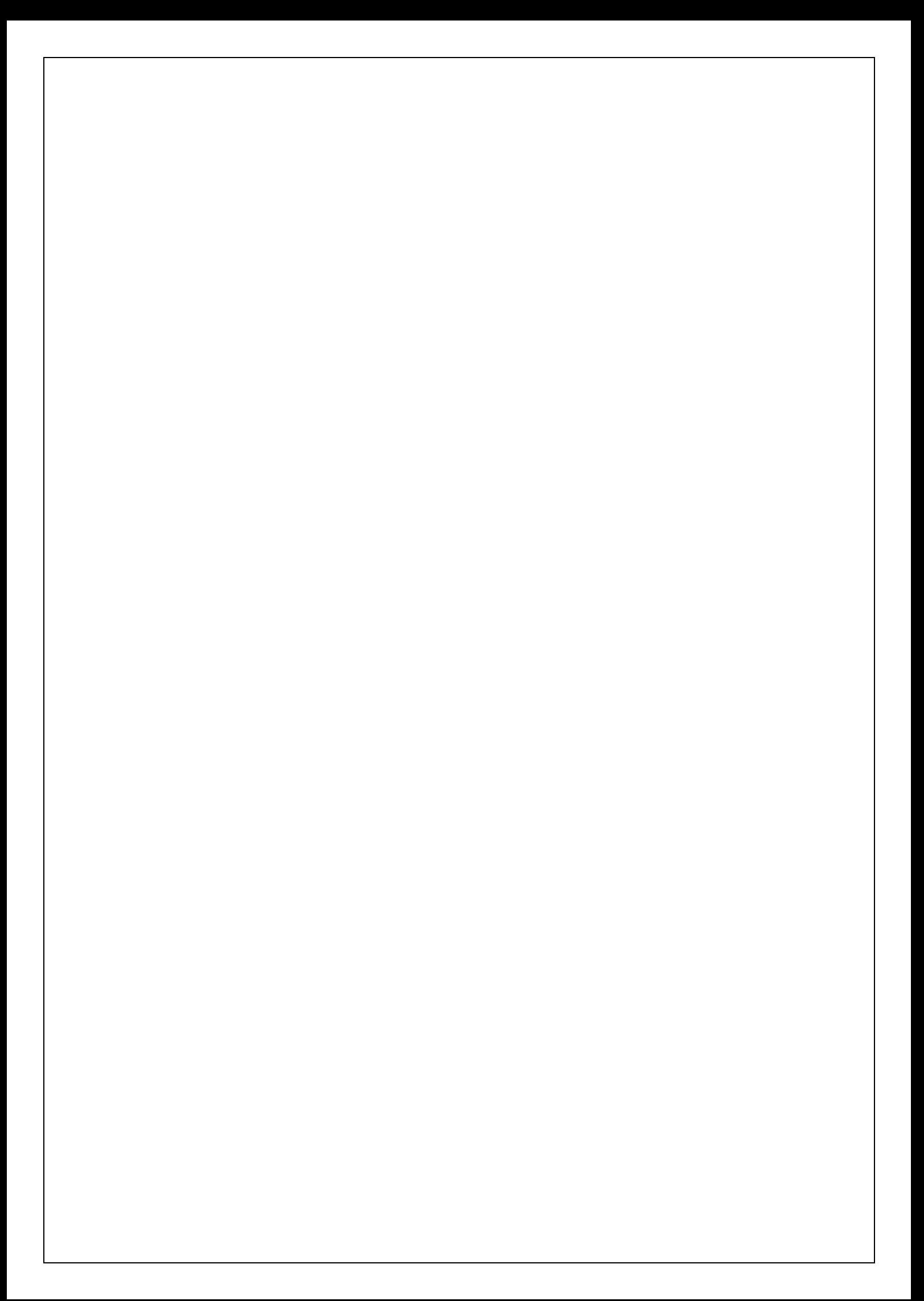